# Inspiron 17 Серия 7000

# Руководство по эксплуатации

Модель: Inspiron 7737 Нормативный номер модели: P24E Нормативный тип модели: P24E001

# Примечания, предупреждения и предостережения

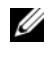

 $\mathscr U$  ПРИМЕЧАНИЕ. Солержит важную информацию, которая помогает более эффективно работать с компьютером.

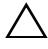

ВНИМАНИЕ. ПРЕДУПРЕЖДЕНИЕ — указывает на риск повреждения оборудования или потери данных в случае несоблюдения инструкций.

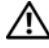

ПРЕДУПРЕЖДЕНИЕ. ОСТОРОЖНО — указывает на риск повреждения оборудования, получения травм или на угрозу для жизни.

© 2013 Dell Inc.

Товарные знаки, используемые в тексте данного документа: Dell™, логотип DELL и Inspiron™ являются товарными знаками Dell Inc.; Microsoft® и Windows® являются товарными знаками или зарегистрированными товарными знаками Microsoft Corporation в США и (или) других странах; Bluetooth<sup>®</sup> является зарегистрированным товарным знаком, принадлежащим Bluetooth SIG, Inc. и используется компанией Dell по лицензии.

2013 -Ред. A00

# Содержание

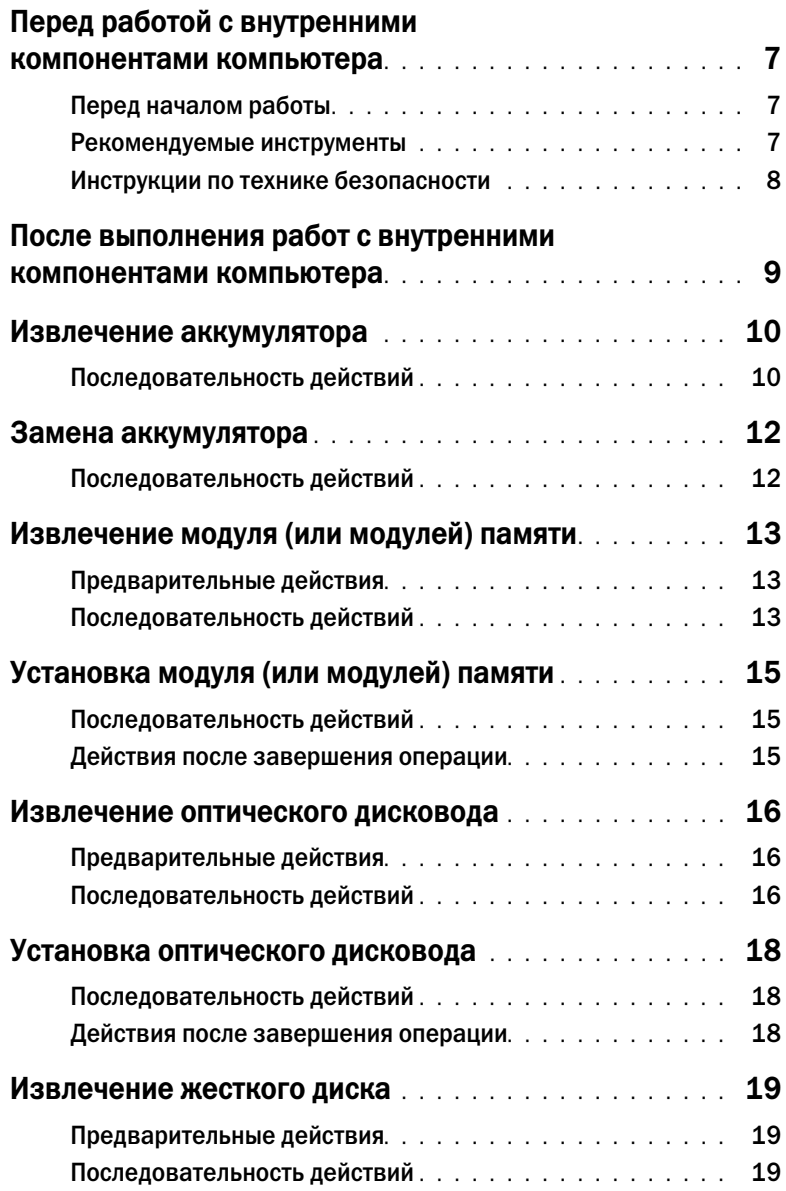

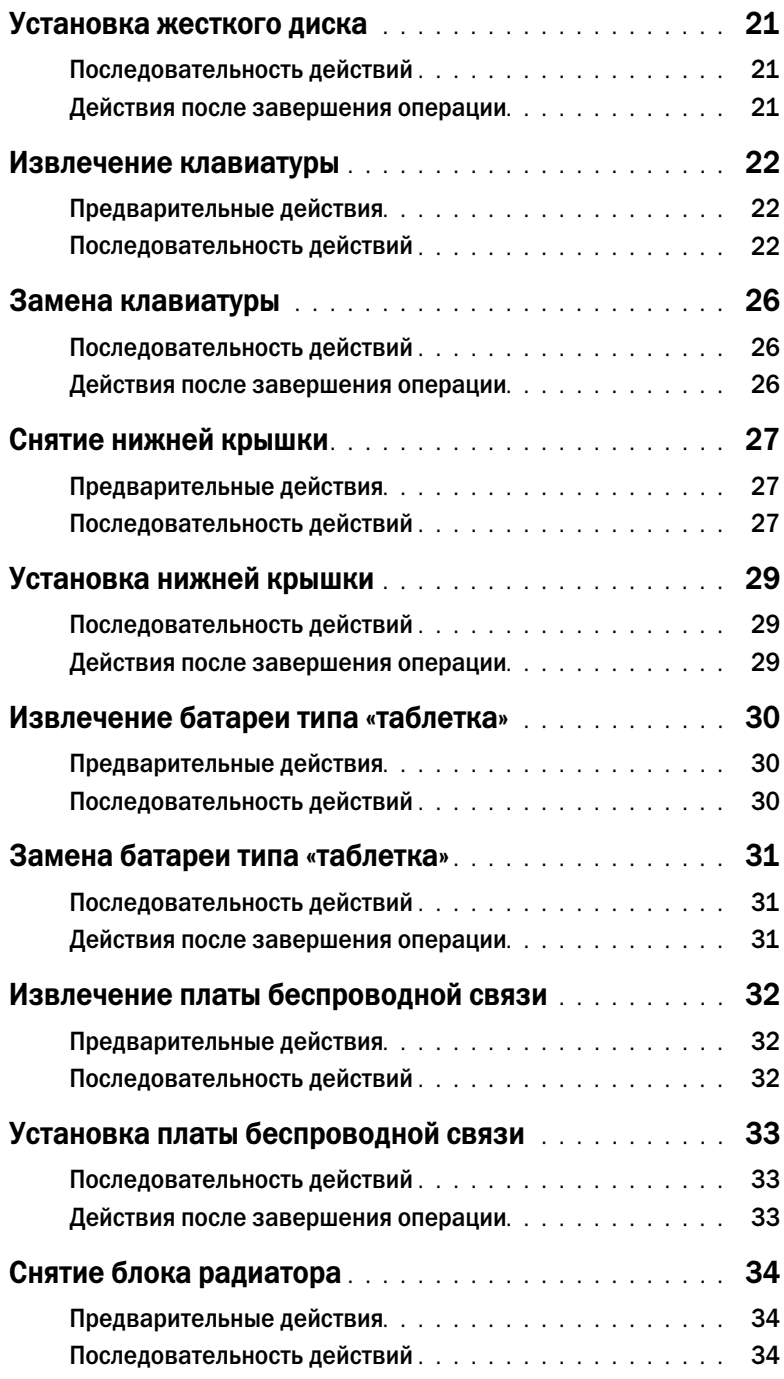

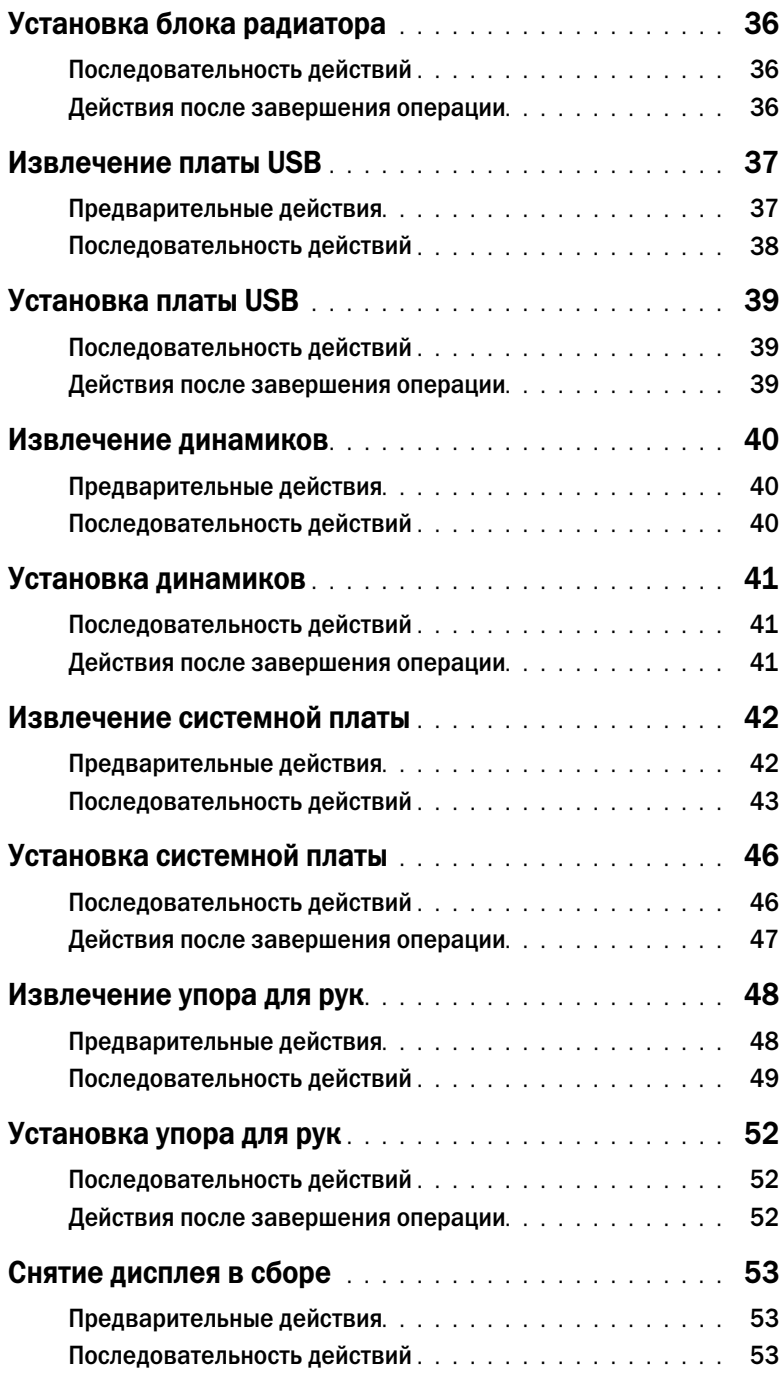

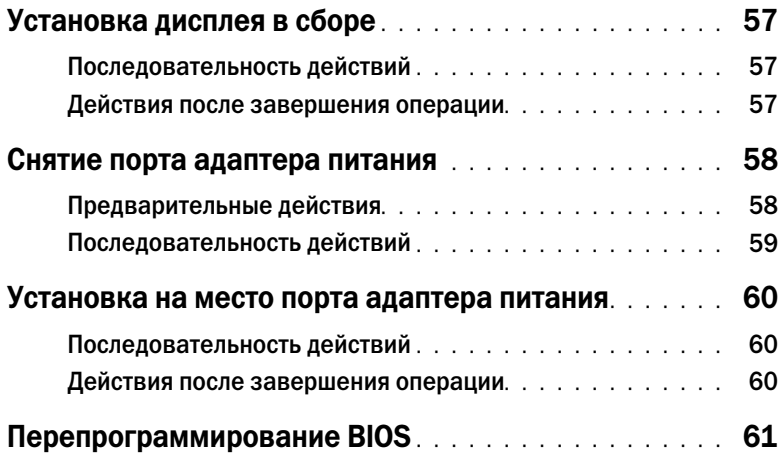

# <span id="page-6-3"></span><span id="page-6-0"></span>Перед работой с внутренними компонентами компьютера

# <span id="page-6-1"></span>Перед началом работы

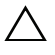

ВНИМАНИЕ. Во избежание потери данных сохраните и закройте все открытые файлы и выйдите из всех программ, прежде чем выключать компьютер.

1 Сохраните и закройте все открытые файлы и выйдите из всех программ. Затем выключите компьютер.

Microsoft Windows 8: наведите указатель мыши на нижний/верхний правый угол экрана, чтобы открыть боковую панель Charms Bar, и нажмите на Настройки→ Питание→ Завершение работы.

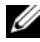

ПРИМЕЧАНИЕ. При использовании другой операционной системы ознакомьтесь с инструкциями по выключению в документации к операционной системе.

- 2 После выключения компьютера отключите его от электросети.
- 3 Отсоедините от компьютера все кабели (такие как кабель питания и USB-кабель).
- 4 Отсоедините от компьютера все периферийные устройства.

#### <span id="page-6-2"></span>Рекомендуемые инструменты

Для выполнения процедур, описанных в этом документе, могут потребоваться следующие инструменты:

- Крестовая отвертка
- Пластиковая палочка

### <span id="page-7-0"></span>Инструкции по технике безопасности

Следуйте этим инструкциям во избежание повреждений компьютера и для собственной безопасности.

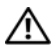

ПРЕДУПРЕЖДЕНИЕ. Перед началом работы с внутренними компонентами компьютера прочитайте инструкции по технике безопасности, прилагаемые к компьютеру. Дополнительные сведения по вопросам безопасности см. на веб-странице, посвященной соответствию нормативам: dell.com/regulatory\_compliance.

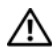

ПРЕДУПРЕЖДЕНИЕ. Перед открыванием корпуса компьютера или снятием панелей отключите все источники питания. После завершения работ с внутренними компонентами компьютера установите на место все крышки, панели и винты перед подключением источника питания.

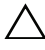

ВНИМАНИЕ. Снятие крышки компьютера и доступ к внутренним компонентам разрешается только квалифицированным специалистам по техническому обслуживанию.

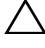

ВНИМАНИЕ. Чтобы не повредить компьютер, работы следует выполнять на плоской и чистой поверхности.

ВНИМАНИЕ. При отсоединении сетевого кабеля необходимо сначала отсоединить его от компьютера, а затем от сетевого устройства.

ВНИМАНИЕ. При отключении кабеля тяните его за разъем или за язычок, но не за сам кабель. На разъемах некоторых кабелей имеются фиксаторы или винтовые крепления, которые нужно разъединить перед отключением кабеля. При отключении кабелей следует держать их ровно, чтобы не погнуть контакты разъемов. При подключении кабелей следите за правильной ориентацией и выравниванием разъемов и портов.

ВНИМАНИЕ. Прежде чем прикасаться к чему-либо внутри компьютера, избавьтесь от заряда статического электричества, прикоснувшись к неокрашенной металлической поверхности, например, к металлической части на задней панели. Во время работы периодически прикасайтесь к неокрашенной металлической поверхности, чтобы снять статическое электричество, которое может повредить внутренние компоненты.

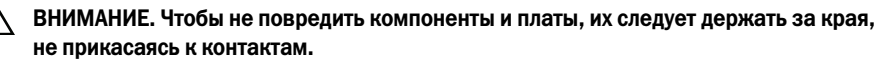

# <span id="page-8-1"></span><span id="page-8-0"></span>После выполнения работ с внутренними компонентами компьютера

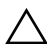

ВНИМАНИЕ. Забытые или плохо закрученные винты внутри компьютера могут привести к его серьезным повреждениям.

- 1 Закрутите все винты и убедитесь в том, что внутри компьютера не остались затерявшиеся винты.
- 2 Подключите все кабели, внешние устройства и любые другие компоненты, которые были извлечены перед работой с компьютером.
- 3 Подключить компьютер к электросети.
- 4 Включите компьютер.

# <span id="page-9-2"></span><span id="page-9-0"></span>Извлечение аккумулятора

ПРЕДУПРЕЖДЕНИЕ. Перед началом работы с внутренними компонентами компьютера прочитайте инструкции по технике безопасности, прилагаемые к компьютеру [«Перед работой с внутренними компонентами компьютера» на стр. 7.](#page-6-3) После завершения работ с внутренними компонентами компьютера следуйте инструкциям, приведенным в разделе [«После выполнения работ с внутренними компонентами компьютера» на](#page-8-1)  [стр. 9](#page-8-1). Дополнительные сведения по вопросам безопасности см. на веб-странице. посвященной соответствию нормативам: dell.com/regulatory\_compliance.

- <span id="page-9-1"></span>1 Закройте дисплей и переверните компьютер.
- 2 Выкрутите винты крепления крышки аккумулятора к корпусу компьютера.
- 3 Ослабьте невыпадающий винт крепления крышки аккумулятора к корпусу компьютера.
- 4 Выньте крышку аккумулятора.

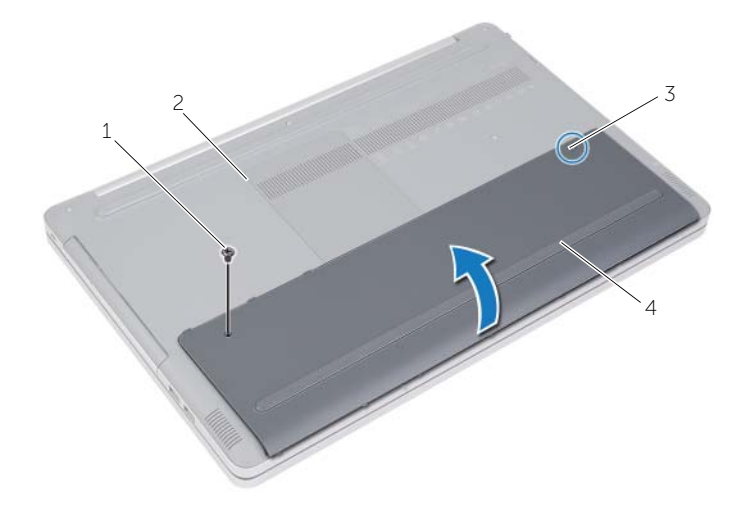

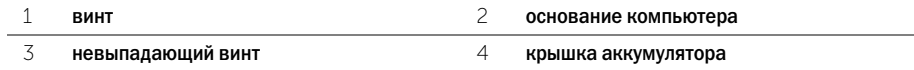

- Выверните винты, которые крепят динамики к корпусу компьютера.
- Потяните за язычок, чтобы извлечь аккумулятор из корпуса компьютера.

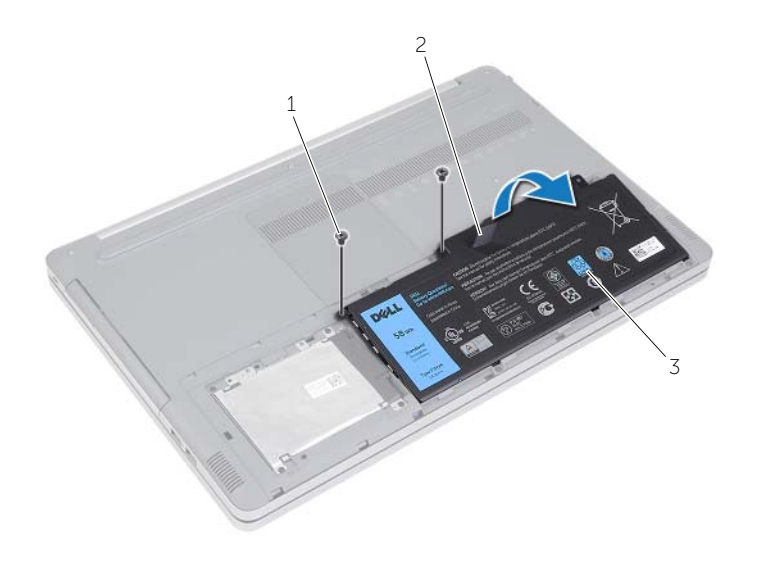

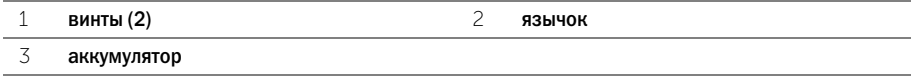

# <span id="page-11-2"></span><span id="page-11-0"></span>Замена аккумулятора

ПРЕДУПРЕЖДЕНИЕ. Перед началом работы с внутренними компонентами компьютера прочитайте инструкции по технике безопасности, прилагаемые к компьютеру [«Перед работой с внутренними компонентами компьютера» на стр. 7.](#page-6-3) После завершения работ с внутренними компонентами компьютера следуйте инструкциям, приведенным в разделе [«После выполнения работ с внутренними компонентами компьютера» на](#page-8-1)  [стр. 9](#page-8-1). Дополнительные сведения по вопросам безопасности см. на веб-странице. посвященной соответствию нормативам: dell.com/regulatory\_compliance.

- <span id="page-11-1"></span>1 Совместите винтовые отверстия на аккумуляторе с винтовыми отверстиями корпуса компьютера и установите аккумулятор.
- 2 Заверните винты, которые крепят аккумулятор к корпусу компьютера.
- 3 Совместите винтовые отверстия крышки аккумулятора с винтовыми отверстиями корпуса компьютера.
- 4 Затяните невыпадающий винт крепления крышки аккумулятора к корпусу компьютера.

# <span id="page-12-3"></span><span id="page-12-0"></span>Извлечение модуля (или модулей) памяти

ПРЕДУПРЕЖДЕНИЕ. Перед началом работы с внутренними компонентами компьютера прочитайте инструкции по технике безопасности, прилагаемые к компьютеру [«Перед работой с внутренними компонентами компьютера» на стр. 7.](#page-6-3) После завершения работ с внутренними компонентами компьютера следуйте инструкциям, приведенным в разделе [«После выполнения работ с внутренними компонентами компьютера» на](#page-8-1)  [стр. 9](#page-8-1). Дополнительные сведения по вопросам безопасности см. на веб-странице. посвященной соответствию нормативам: dell.com/regulatory\_compliance.

#### <span id="page-12-1"></span>Предварительные действия

Извлеките аккумулятор. См. раздел [«Извлечение аккумулятора» на стр.](#page-9-2) 10.

#### <span id="page-12-2"></span>Последовательность действий

1 Приподнимите крышку модуля памяти и снимите ее с корпуса компьютера.

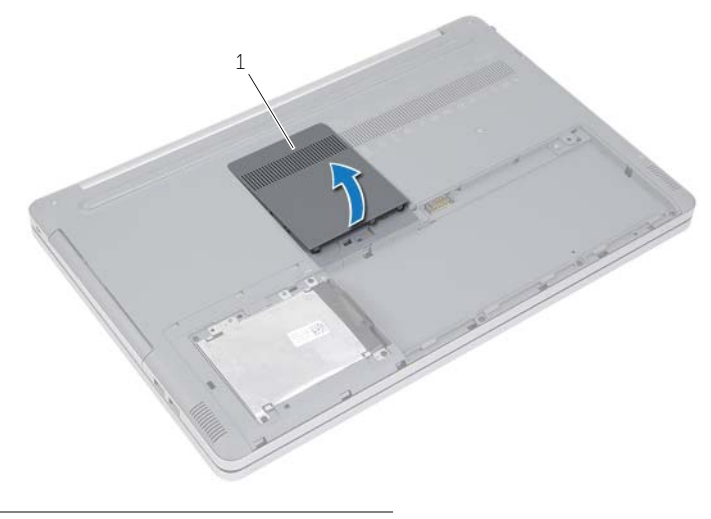

1 крышка модуля памяти

- Осторожно раскрывайте фиксаторы с каждой стороны разъема модуля памяти до тех пор, пока модуль памяти не выйдет из разъема.
- Извлеките модуль памяти из разъема.

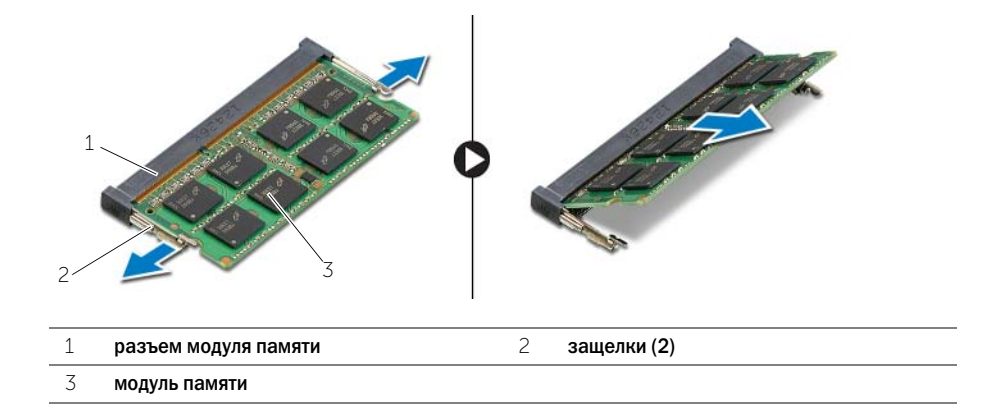

# <span id="page-14-3"></span><span id="page-14-0"></span>Установка модуля (или модулей) памяти

ПРЕДУПРЕЖДЕНИЕ. Перед началом работы с внутренними компонентами компьютера прочитайте инструкции по технике безопасности, прилагаемые к компьютеру [«Перед работой с внутренними компонентами компьютера» на стр. 7.](#page-6-3) После завершения работ с внутренними компонентами компьютера следуйте инструкциям, приведенным в разделе [«После выполнения работ с внутренними компонентами компьютера» на](#page-8-1)  [стр. 9](#page-8-1). Дополнительные сведения по вопросам безопасности см. на веб-странице. посвященной соответствию нормативам: dell.com/regulatory\_compliance.

### <span id="page-14-1"></span>Последовательность действий

- 1 Совместите паз в модуле памяти с выступом на разъеме.
- 2 Вставьте модуль памяти в разъем под углом и надавите на него вниз до щелчка.

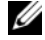

ПРИМЕЧАНИЕ. Если вы не услышали щелчка, выньте модуль памяти и установите его еще раз.

3 Установите крышку модуля памяти.

#### <span id="page-14-2"></span>Действия после завершения операции

Установите аккумулятор. См. раздел [«Замена аккумулятора» на стр.](#page-11-2) 12.

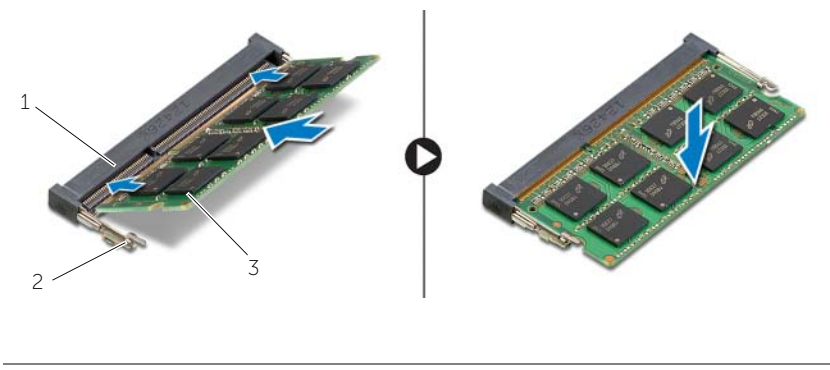

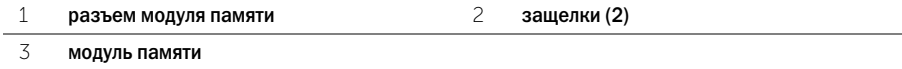

# <span id="page-15-4"></span><span id="page-15-0"></span>Извлечение оптического дисковода

ПРЕДУПРЕЖДЕНИЕ. Перед началом работы с внутренними компонентами компьютера прочитайте инструкции по технике безопасности, прилагаемые к компьютеру [«Перед работой с внутренними компонентами компьютера» на стр. 7.](#page-6-3) После завершения работ с внутренними компонентами компьютера следуйте инструкциям, приведенным в разделе [«После выполнения работ с внутренними компонентами компьютера» на](#page-8-1)  [стр. 9](#page-8-1). Дополнительные сведения по вопросам безопасности см. на веб-странице. посвященной соответствию нормативам: dell.com/regulatory\_compliance.

#### <span id="page-15-1"></span>Предварительные действия

Извлеките аккумулятор. См. раздел [«Извлечение аккумулятора» на стр.](#page-9-2) 10.

#### <span id="page-15-2"></span>Последовательность действий

<span id="page-15-3"></span>1 Приподнимите крышку модуля памяти и снимите ее с корпуса компьютера.

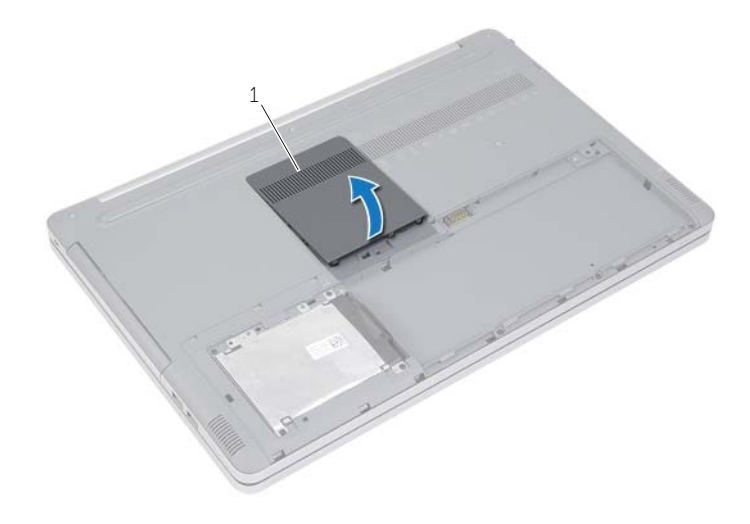

1 крышка модуля памяти

- <span id="page-16-0"></span>Выверните винт, которым оптический дисковод в сборе крепится к основанию компьютера.
- С помощью пластиковой палочки высвободите оптический дисковод в сборе из отсека.

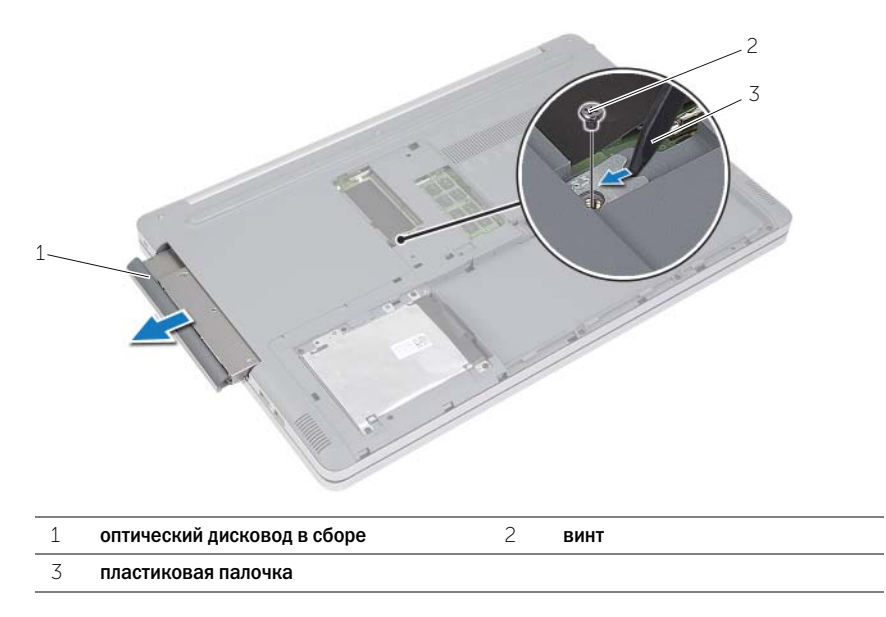

- Выкрутите винт крепления скобы оптического дисковода к оптическому дисководу в сборе и снимите скобу.
- Аккуратно подденьте лицевую панель оптического дисковода и снимите ее.

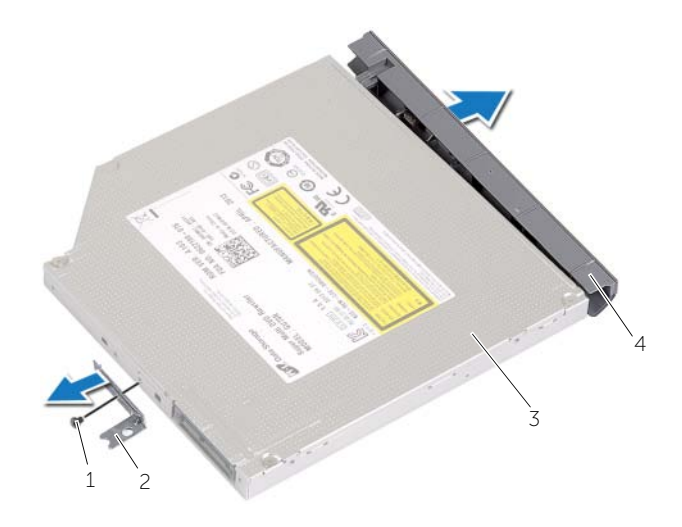

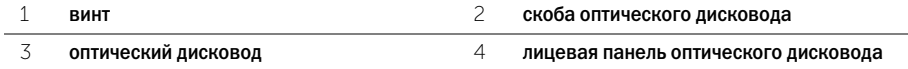

# <span id="page-17-5"></span><span id="page-17-0"></span>Установка оптического дисковода

ПРЕДУПРЕЖДЕНИЕ. Перед началом работы с внутренними компонентами компьютера прочитайте инструкции по технике безопасности, прилагаемые к компьютеру [«Перед работой с внутренними компонентами компьютера» на стр. 7.](#page-6-3) После завершения работ с внутренними компонентами компьютера следуйте инструкциям, приведенным в разделе [«После выполнения работ с внутренними компонентами компьютера» на](#page-8-1)  [стр. 9](#page-8-1). Дополнительные сведения по вопросам безопасности см. на веб-странице. посвященной соответствию нормативам: dell.com/regulatory\_compliance.

### <span id="page-17-1"></span>Последовательность действий

- 1 Снимите с оптического дисковода лицевую панель.
- 2 Совместите винтовые отверстия оптического дисковода с винтовыми отверстиями на скобе.
- <span id="page-17-3"></span>3 Вверните винты крепления скобы оптического дисковода.
- 4 Вставьте оптический дисковод в сборе в отсек.
- <span id="page-17-4"></span>5 Вверните обратно винт, которым оптический дисковод крепится к основанию компьютера.
- 6 Установите крышку модуля памяти.

#### <span id="page-17-2"></span>Действия после завершения операции

Установите аккумулятор. См. раздел [«Замена аккумулятора» на стр.](#page-11-2) 12.

# <span id="page-18-5"></span><span id="page-18-0"></span>Извлечение жесткого диска

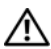

ПРЕДУПРЕЖДЕНИЕ. Перед началом работы с внутренними компонентами компьютера прочитайте инструкции по технике безопасности, прилагаемые к компьютеру [«Перед работой с внутренними компонентами компьютера» на стр. 7.](#page-6-3) После завершения работ с внутренними компонентами компьютера следуйте инструкциям, приведенным в разделе [«После выполнения работ с внутренними компонентами компьютера» на](#page-8-1)  [стр. 9](#page-8-1). Дополнительные сведения по вопросам безопасности см. на веб-странице. посвященной соответствию нормативам: dell.com/regulatory\_compliance.

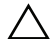

ВНИМАНИЕ. Не извлекайте жесткий диск, пока компьютер включен или находится в режиме сна, чтобы не допустить потери данных.

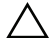

ВНИМАНИЕ. Жесткие диски крайне хрупкие. Соблюдайте осторожность при обращении с жестким диском.

### <span id="page-18-1"></span>Предварительные действия

<span id="page-18-2"></span>Извлеките аккумулятор. См. раздел [«Извлечение аккумулятора» на стр.](#page-9-2) 10.

- <span id="page-18-3"></span>1 Открутите винты, которыми жесткий диск в сборе крепится к корпусу компьютера.
- 2 Приподнимите жесткий диск в сборе с помощью язычка.
- <span id="page-18-4"></span>3 Отсоедините кабель жесткого диска, приподнимите и извлеките жесткий диск в сборе из корпуса компьютера.

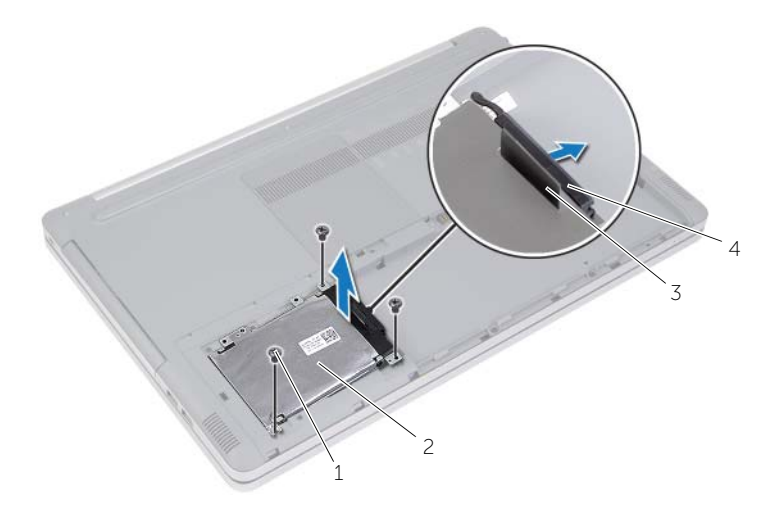

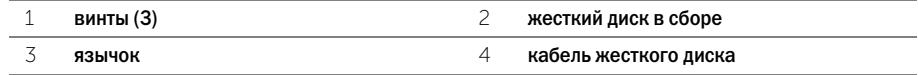

- Выкрутите винты крепления жесткого диска к отсеку.
- Потяните за язычок, чтобы снять отсек жесткого диска.

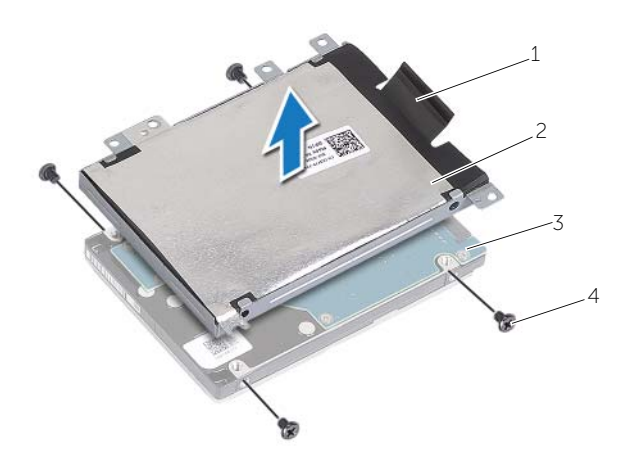

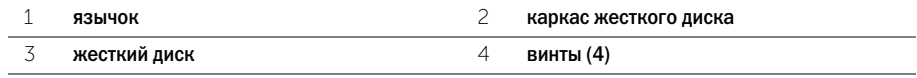

# <span id="page-20-5"></span><span id="page-20-0"></span>Установка жесткого диска

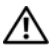

ПРЕДУПРЕЖДЕНИЕ. Перед началом работы с внутренними компонентами компьютера прочитайте инструкции по технике безопасности, прилагаемые к компьютеру [«Перед работой с внутренними компонентами компьютера» на стр. 7.](#page-6-3) После завершения работ с внутренними компонентами компьютера следуйте инструкциям, приведенным в разделе [«После выполнения работ с внутренними компонентами компьютера» на](#page-8-1)  [стр. 9](#page-8-1). Дополнительные сведения по вопросам безопасности см. на веб-странице. посвященной соответствию нормативам: dell.com/regulatory\_compliance.

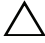

ВНИМАНИЕ. Жесткие диски крайне хрупкие. Соблюдайте осторожность при обращении с жестким диском.

#### <span id="page-20-1"></span>Последовательность действий

- 1 Совместите винтовые отверстия жесткого диска с винтовыми отверстиями отсека.
- <span id="page-20-3"></span>2 Выверните винты, которыми отсек жесткого диска крепится к жесткому диску.
- 3 Подсоедините кабель жесткого диска к жесткому диску в сборе.
- <span id="page-20-4"></span>4 Установите жесткий диск в сборе в корпус компьютера.
- 5 Установите на место винты, которыми жесткий диск в сборе крепится к корпусу компьютера.

#### <span id="page-20-2"></span>Действия после завершения операции

Установите аккумулятор. См. раздел [«Замена аккумулятора» на стр.](#page-11-2) 12.

# <span id="page-21-3"></span><span id="page-21-0"></span>Извлечение клавиатуры

ПРЕДУПРЕЖДЕНИЕ. Перед началом работы с внутренними компонентами компьютера прочитайте инструкции по технике безопасности, прилагаемые к компьютеру [«Перед работой с внутренними компонентами компьютера» на стр. 7.](#page-6-3) После завершения работ с внутренними компонентами компьютера следуйте инструкциям, приведенным в разделе [«После выполнения работ с внутренними компонентами компьютера» на](#page-8-1)  [стр. 9](#page-8-1). Дополнительные сведения по вопросам безопасности см. на веб-странице. посвященной соответствию нормативам: dell.com/regulatory\_compliance.

### <span id="page-21-1"></span>Предварительные действия

Извлеките аккумулятор. См. раздел [«Извлечение аккумулятора» на стр.](#page-9-2) 10.

### <span id="page-21-2"></span>Последовательность действий

1 Приподнимите крышку модуля памяти и снимите ее с корпуса компьютера.

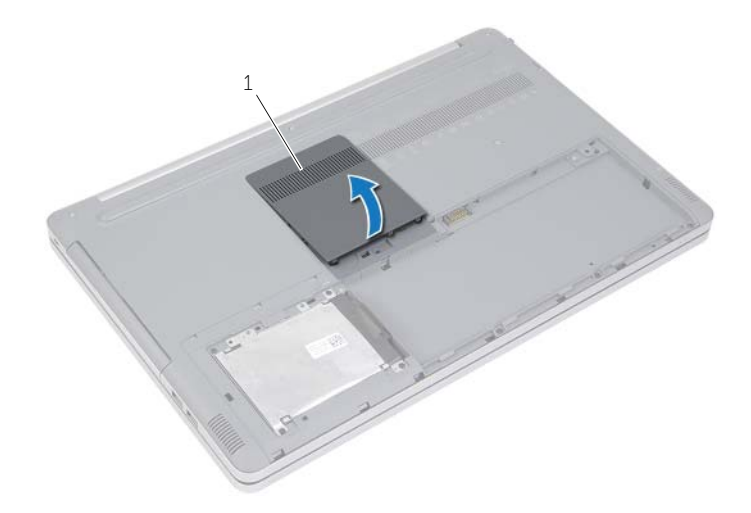

1 крышка модуля памяти

Выкрутите винт крепления клавиатуры к корпусу компьютера.

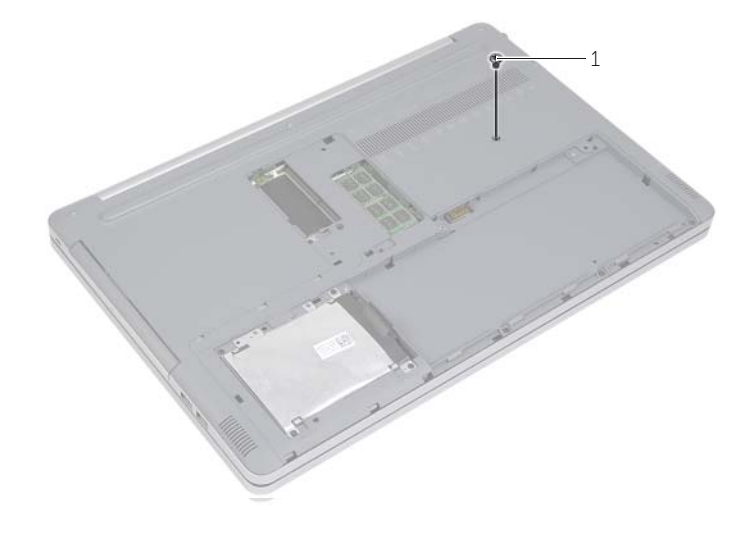

винт

- Переверните компьютер.
- С помощью пластиковой палочки высвободите клавиатуру из выступов на упоре для рук в сборе.

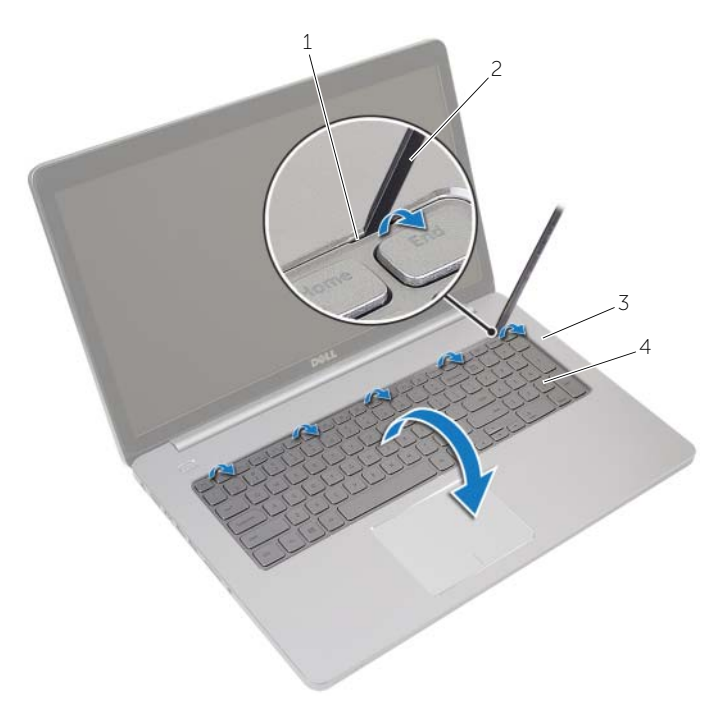

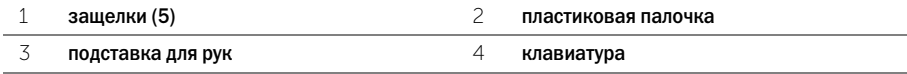

- Осторожно переверните клавиатуру и положите ее на упор для рук.
- Приподнимите защелку разъема и отсоедините кабель клавиатуры от системной платы.
- Приподнимите защелку разъема и отсоедините кабель подсветки клавиатуры от системной платы.
- Приподнимите клавиатуру и снимите ее с упора для рук.

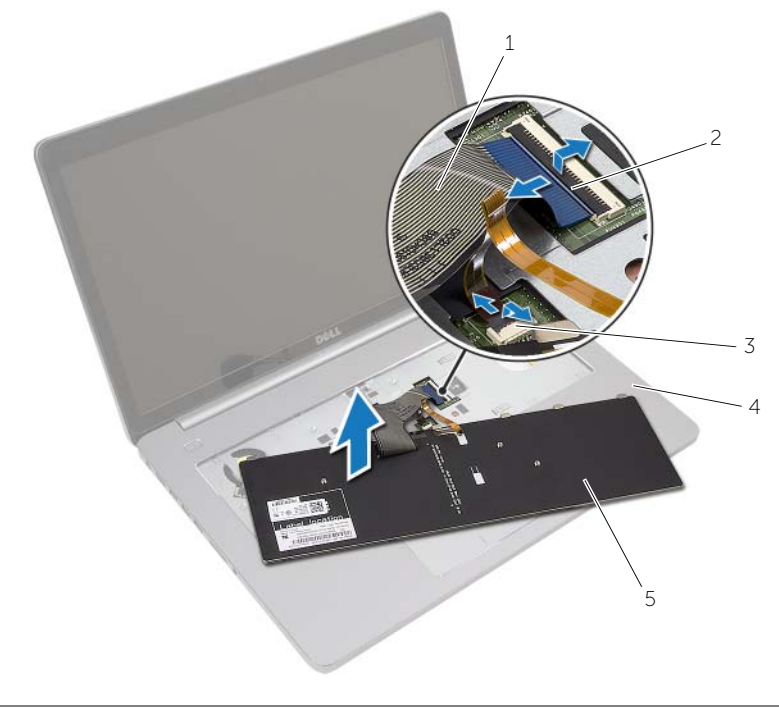

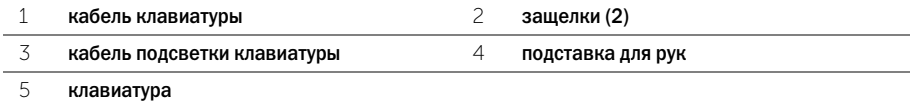

<span id="page-25-3"></span><span id="page-25-0"></span>ПРЕДУПРЕЖДЕНИЕ. Перед началом работы с внутренними компонентами компьютера прочитайте инструкции по технике безопасности, прилагаемые к компьютеру [«Перед работой с внутренними компонентами компьютера» на стр. 7.](#page-6-3) После завершения работ с внутренними компонентами компьютера следуйте инструкциям, приведенным в разделе [«После выполнения работ с внутренними компонентами компьютера» на](#page-8-1)  [стр. 9](#page-8-1). Дополнительные сведения по вопросам безопасности см. на веб-странице. посвященной соответствию нормативам: dell.com/regulatory\_compliance.

# <span id="page-25-1"></span>Последовательность действий

- 1 Вставьте кабель подсветки клавиатуры в соответствующий разъем и нажмите на защелку, чтобы зафиксировать кабель.
- 2 Вставьте кабель клавиатуры в соответствующий разъем и нажмите на защелку, чтобы зафиксировать кабель.
- 3 Вставьте выступы, расположенные в нижней части клавиатуры, в пазы на упоре для рук, после чего установите клавиатуру на упор для рук.
- 4 Заверните винты, которыми клавиатура крепится к корпусу компьютера.
- 5 Переверните компьютер и вверните винты крепления клавиатуры к корпусу компьютера.
- 6 Установите крышку модуля памяти.

### <span id="page-25-2"></span>Действия после завершения операции

Установите аккумулятор. См. раздел [«Замена аккумулятора» на стр.](#page-11-2) 12.

# <span id="page-26-3"></span><span id="page-26-0"></span>Снятие нижней крышки

ПРЕДУПРЕЖДЕНИЕ. Перед началом работы с внутренними компонентами компьютера прочитайте инструкции по технике безопасности, прилагаемые к компьютеру [«Перед работой с внутренними компонентами компьютера» на стр. 7.](#page-6-3) После завершения работ с внутренними компонентами компьютера следуйте инструкциям, приведенным в разделе [«После выполнения работ с внутренними компонентами компьютера» на](#page-8-1)  [стр. 9](#page-8-1). Дополнительные сведения по вопросам безопасности см. на веб-странице. посвященной соответствию нормативам: dell.com/regulatory\_compliance.

### <span id="page-26-1"></span>Предварительные действия

- 1 Извлеките аккумулятор. См. раздел [«Извлечение аккумулятора» на стр. 10.](#page-9-2)
- 2 Выполните инструкции, описанные в [шаг 1](#page-15-3) — [шаг 3](#page-16-0) в разделе [«Извлечение оптического](#page-15-4)  [дисковода» на стр. 16.](#page-15-4)
- 3 Выполните инструкции, описанные в [шаг 1](#page-18-3) — [шаг 3](#page-18-4) в разделе [«Извлечение жесткого](#page-18-5)  [диска» на стр. 19](#page-18-5).
- 4 Снимите клавиатуру. См. раздел [«Извлечение клавиатуры» на стр. 22.](#page-21-3)

#### <span id="page-26-2"></span>Последовательность действий

1 Выкрутите винты крепления нижней крышки к корпусу компьютера.

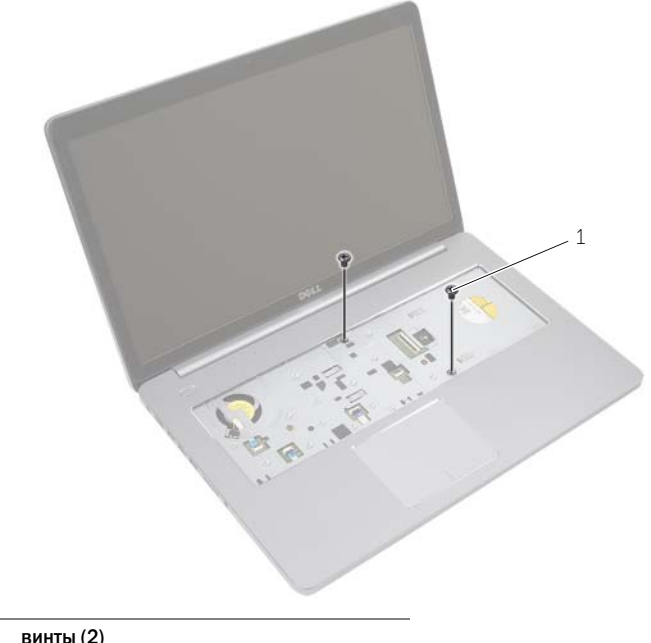

 Переверните компьютер и выкрутите винты крепления нижней крышки к корпусу компьютера.

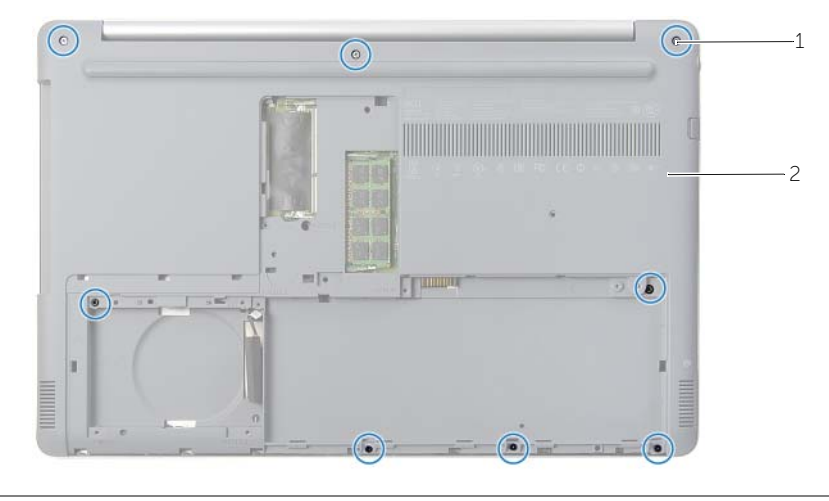

- винты (8) 2 нижняя крышка
- Приподнимите нижнюю крышку и снимите ее с корпуса компьютера.

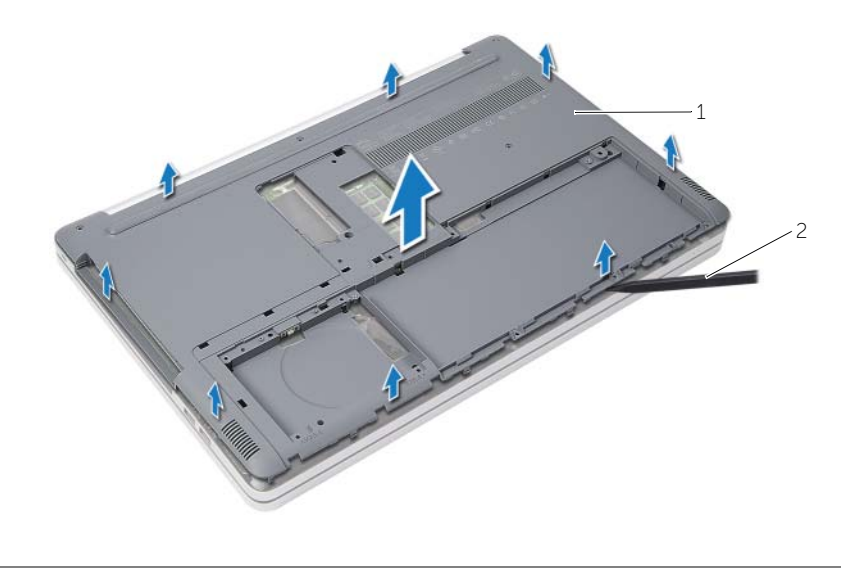

нижняя крышка 2 пластиковая палочка

# <span id="page-28-3"></span><span id="page-28-0"></span>Установка нижней крышки

ПРЕДУПРЕЖДЕНИЕ. Перед началом работы с внутренними компонентами компьютера прочитайте инструкции по технике безопасности, прилагаемые к компьютеру [«Перед работой с внутренними компонентами компьютера» на стр. 7.](#page-6-3) После завершения работ с внутренними компонентами компьютера следуйте инструкциям, приведенным в разделе [«После выполнения работ с внутренними компонентами компьютера» на](#page-8-1)  [стр. 9](#page-8-1). Дополнительные сведения по вопросам безопасности см. на веб-странице. посвященной соответствию нормативам: dell.com/regulatory\_compliance.

### <span id="page-28-1"></span>Последовательность действий

- 1 Установите нижнюю крышку корпуса компьютера.
- <span id="page-28-2"></span>2 Вверните винты крепления нижней крышки к корпусу компьютера.

- 1 Установите клавиатуру на место. См. [«Замена клавиатуры» на стр. 26](#page-25-3).
- 2 Выполните инструкции, описанные в [шаг 4](#page-17-3) — [шаг 6](#page-17-4) в разделе [«Установка оптического](#page-17-5)  [дисковода» на стр. 18.](#page-17-5)
- 3 Выполните инструкции, описанные в [шаг 3](#page-20-3) — [шаг 5](#page-20-4) в разделе [«Установка жесткого диска»](#page-20-5)  [на стр. 21](#page-20-5).
- 4 Установите на место оптический дисковод в сборе. См. раздел [«Установка оптического](#page-17-5)  [дисковода» на стр. 18.](#page-17-5)
- 5 Установите аккумулятор. См. раздел [«Замена аккумулятора» на стр. 12](#page-11-2).

# <span id="page-29-3"></span><span id="page-29-0"></span>Извлечение батареи типа «таблетка»

 $\hat{\mathcal{M}}$  ПРЕДУПРЕЖДЕНИЕ. Перед началом работы с внутренними компонентами компьютера прочитайте инструкции по технике безопасности, прилагаемые к компьютеру [«Перед работой с внутренними компонентами компьютера» на стр. 7.](#page-6-3) После завершения работ с внутренними компонентами компьютера следуйте инструкциям, приведенным в разделе [«После выполнения работ с внутренними компонентами компьютера» на](#page-8-1)  [стр. 9](#page-8-1). Дополнительные сведения по вопросам безопасности см. на веб-странице. посвященной соответствию нормативам: dell.com/regulatory\_compliance.

ВНИМАНИЕ. При извлечении батареи типа «таблетка» восстанавливаются стандартные настройки BIOS. Рекомендуется записать настройки BIOS перед извлечением батареи типа «таблетка».

#### <span id="page-29-1"></span>Предварительные действия

- 1 Извлеките аккумулятор. См. раздел [«Извлечение аккумулятора» на стр. 10.](#page-9-2)
- 2 Извлеките оптический дисковод в сборе. См. раздел [«Извлечение оптического](#page-15-4)  [дисковода» на стр. 16.](#page-15-4)
- 3 Извлеките жесткий диск в сборе. См. раздел [«Извлечение жесткого диска» на стр. 19.](#page-18-5)
- 4 Снимите клавиатуру. См. раздел [«Извлечение клавиатуры» на стр. 22.](#page-21-3)
- 5 Снимите нижнюю крышку. См. раздел [«Снятие нижней крышки» на стр. 27](#page-26-3).

#### <span id="page-29-2"></span>Последовательность действий

С помощью пластмассовой палочки аккуратно подденьте батарею типа «таблетка» и извлеките ее из гнезда для батареи на системной плате.

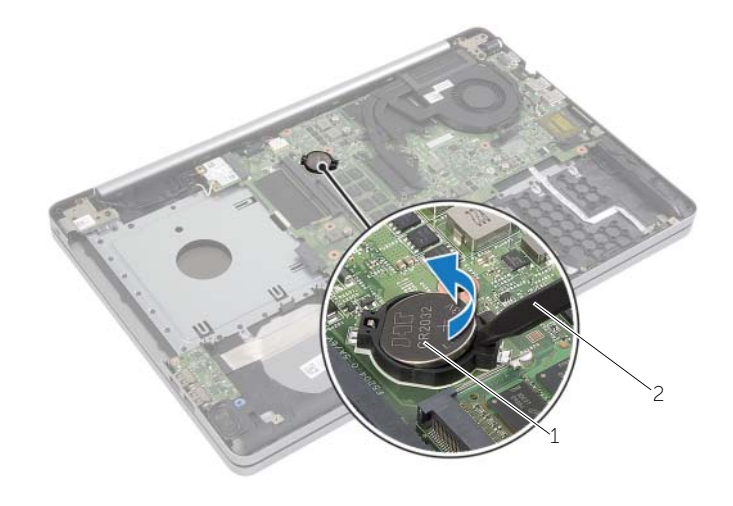

1 батарея типа «таблетка» 2 пластиковая палочка

# <span id="page-30-3"></span><span id="page-30-0"></span>Замена батареи типа «таблетка»

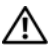

ПРЕДУПРЕЖДЕНИЕ. Перед началом работы с внутренними компонентами компьютера прочитайте инструкции по технике безопасности, прилагаемые к компьютеру [«Перед работой с внутренними компонентами компьютера» на стр. 7.](#page-6-3) После завершения работ с внутренними компонентами компьютера следуйте инструкциям, приведенным в разделе [«После выполнения работ с внутренними компонентами компьютера»](#page-8-1)  [на стр. 9](#page-8-1). Дополнительные сведения по вопросам безопасности см. на веб-странице, посвященной соответствию нормативам: dell.com/regulatory\_compliance.

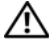

ПРЕДУПРЕЖДЕНИЕ. Неправильно установленная батарея может взорваться. Заменяйте батарею только на батарею такого же типа. Утилизируйте использованные батареи согласно указаниям изготовителя.

# <span id="page-30-1"></span>Последовательность действий

Повернув ее стороной со знаком «+» вверх, вставьте батарейку типа «таблетка» в гнездо для батарейки на системной плате.

- <span id="page-30-2"></span>1 Установите нижнюю крышку. См. раздел [«Установка нижней крышки» на стр. 29.](#page-28-3)
- 2 Установите клавиатуру на место. См. раздел [«Замена клавиатуры» на стр. 26.](#page-25-3)
- 3 Установите на место жесткий диск в сборе. См. раздел [«Установка жесткого диска»](#page-20-5)  [на стр. 21](#page-20-5).
- 4 Установите оптический дисковод в сборе. См. раздел [«Установка оптического дисковода»](#page-17-5)  [на стр. 18](#page-17-5).
- 5 Установите аккумулятор. См. раздел [«Замена аккумулятора» на стр. 12](#page-11-2).

# <span id="page-31-3"></span><span id="page-31-0"></span>Извлечение платы беспроводной связи

ПРЕДУПРЕЖДЕНИЕ. Перед началом работы с внутренними компонентами компьютера прочитайте инструкции по технике безопасности, прилагаемые к компьютеру [«Перед работой с внутренними компонентами компьютера» на стр. 7.](#page-6-3) После завершения работ с внутренними компонентами компьютера следуйте инструкциям, приведенным в разделе [«После выполнения работ с внутренними компонентами компьютера» на](#page-8-1)  [стр. 9](#page-8-1). Дополнительные сведения по вопросам безопасности см. на веб-странице. посвященной соответствию нормативам: dell.com/regulatory\_compliance.

### <span id="page-31-1"></span>Предварительные действия

- 1 Извлеките аккумулятор. См. раздел [«Извлечение аккумулятора» на стр. 10.](#page-9-2)
- 2 Извлеките оптический дисковод в сборе. См. раздел [«Извлечение оптического](#page-15-4)  [дисковода» на стр. 16.](#page-15-4)
- 3 Извлеките жесткий диск в сборе. См. раздел [«Извлечение жесткого диска» на стр. 19.](#page-18-5)
- 4 Снимите клавиатуру. См. раздел [«Извлечение клавиатуры» на стр. 22.](#page-21-3)
- <span id="page-31-2"></span>5 Снимите нижнюю крышку. См. раздел [«Снятие нижней крышки» на стр. 27](#page-26-3).

- 1 Отсоедините антенные кабели от мини-платы беспроводной сети.
- 2 Нажмите на защелку, чтобы высвободить плату беспроводной сети.
- 3 Сдвиньте и извлеките плату беспроводной сети из разъема.

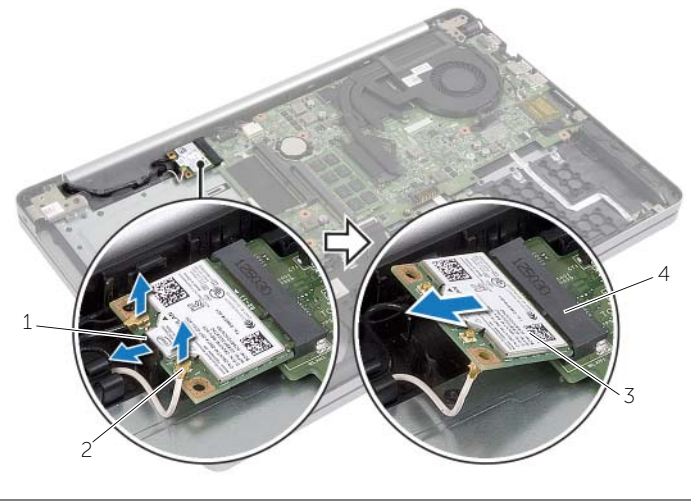

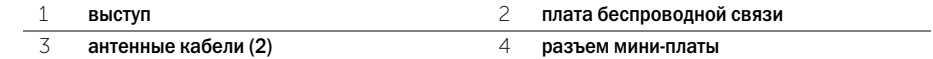

# <span id="page-32-3"></span><span id="page-32-0"></span>Установка платы беспроводной связи

ПРЕДУПРЕЖДЕНИЕ. Перед началом работы с внутренними компонентами компьютера прочитайте инструкции по технике безопасности, прилагаемые к компьютеру [«Перед работой с внутренними компонентами компьютера» на стр. 7.](#page-6-3) После завершения работ с внутренними компонентами компьютера следуйте инструкциям, приведенным в разделе [«После выполнения работ с внутренними компонентами компьютера»](#page-8-1)  [на стр. 9](#page-8-1). Дополнительные сведения по вопросам безопасности см. на веб-странице, посвященной соответствию нормативам: dell.com/regulatory\_compliance.

### <span id="page-32-1"></span>Последовательность действий

 $\bigwedge$  ВНИМАНИЕ. Во избежание повреждения мини-платы беспроводной сети убедитесь в отсутствии кабелей под мини-платой.

- 1 Совместите выемку на плате беспроводной сети с выступом на разъеме платы.
- 2 Вставьте плату беспроводной сети под углом в соответствующий разъем.
- 3 Надавливая на край платы, зафиксируйте плату в разъеме.
- 4 Подсоедините антенные кабели к плате беспроводной сети.

В приведенной ниже таблице описывается схема цветов антенных кабелей платы беспроводной сети, поддерживаемой компьютером.

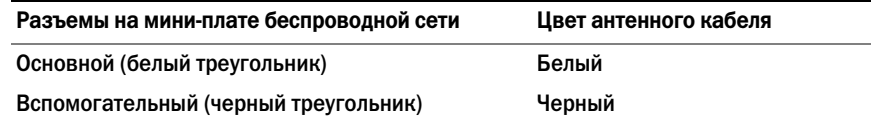

- <span id="page-32-2"></span>1 Установите нижнюю крышку на место. См. раздел [«Установка нижней крышки»](#page-28-3)  [на стр. 29](#page-28-3).
- 2 Установите клавиатуру на место. См. раздел [«Замена клавиатуры» на стр. 26.](#page-25-3)
- 3 Установите на место жесткий диск в сборе. См. раздел [«Установка жесткого диска»](#page-20-5)  [на стр. 21](#page-20-5).
- 4 Установите на место оптический дисковод в сборе. См. раздел [«Установка оптического](#page-17-5)  [дисковода» на стр. 18.](#page-17-5)
- 5 Установите аккумулятор. См. раздел [«Замена аккумулятора» на стр. 12](#page-11-2).

# <span id="page-33-3"></span><span id="page-33-0"></span>Снятие блока радиатора

ПРЕДУПРЕЖДЕНИЕ. Перед началом работы с внутренними компонентами компьютера прочитайте инструкции по технике безопасности, прилагаемые к компьютеру [«Перед работой с внутренними компонентами компьютера» на стр. 7.](#page-6-3) После завершения работ с внутренними компонентами компьютера следуйте инструкциям, приведенным в разделе [«После выполнения работ с внутренними компонентами компьютера»](#page-8-1)  [на стр. 9](#page-8-1). Дополнительные сведения по вопросам безопасности см. на веб-странице, посвященной соответствию нормативам: dell.com/regulatory\_compliance.

# <span id="page-33-1"></span>Предварительные действия

- 1 Извлеките аккумулятор. См. раздел [«Извлечение аккумулятора» на стр. 10.](#page-9-2)
- 2 Снимите оптический дисковод. См. раздел [«Извлечение оптического дисковода»](#page-15-4)  [на стр. 16](#page-15-4).
- 3 Выньте жесткий диск. См. раздел [«Извлечение жесткого диска» на стр. 19](#page-18-5).
- 4 Снимите клавиатуру. См. раздел [«Извлечение клавиатуры» на стр. 22.](#page-21-3)
- <span id="page-33-2"></span>5 Снимите нижнюю крышку. См. раздел [«Снятие нижней крышки» на стр. 27](#page-26-3).

- 1 Снимите липкую ленту с разъема для кабеля дисплея.
- 2 Приподнимите защелку разъема и отсоедините кабель дисплея от системной платы.
- 3 Запомните, как уложен кабель дисплея, и извлеките его из направляющих на блоке вентилятора.

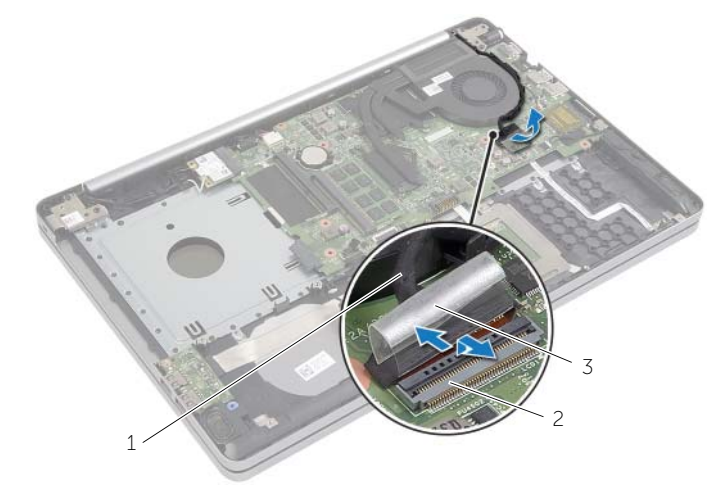

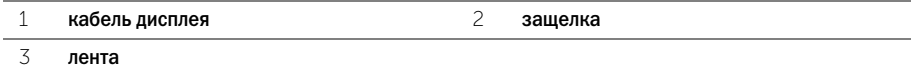

- Отключите кабель вентилятора от системной платы.
- Последовательно (порядок указан на блоке радиатора) ослабьте невыпадающие винты крепления блока радиатора к системной плате.
- Снимите блок радиатора с системной платы.

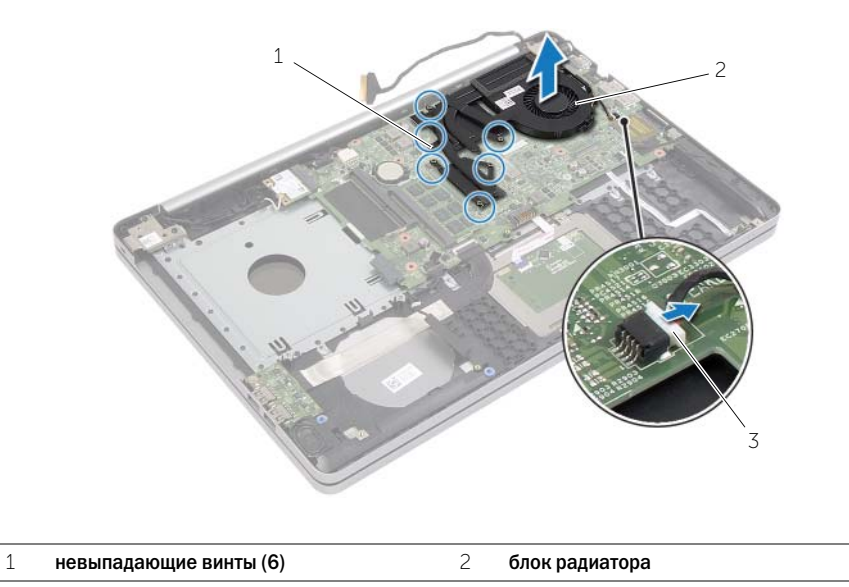

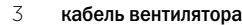

# <span id="page-35-3"></span><span id="page-35-0"></span>Установка блока радиатора

 $\Lambda$  ПРЕДУПРЕЖДЕНИЕ. Перед началом работы с внутренними компонентами компьютера прочитайте инструкции по технике безопасности, прилагаемые к компьютеру [«Перед работой с внутренними компонентами компьютера» на стр. 7.](#page-6-3) После завершения работ с внутренними компонентами компьютера следуйте инструкциям, приведенным в разделе [«После выполнения работ с внутренними компонентами компьютера»](#page-8-1)  [на стр. 9](#page-8-1). Дополнительные сведения по вопросам безопасности см. на веб-странице, посвященной соответствию нормативам: dell.com/regulatory\_compliance.

# <span id="page-35-1"></span>Последовательность действий

- 1 Совместите винты на блоке радиатора с винтовыми отверстиями в системной плате.
- 2 Затяните невыпадающие винты крепления блока радиатора к системной плате.
- 3 Подсоедините кабель вентилятора к системной плате.
- 4 Подсоедините кабель дисплея к системной плате.
- <span id="page-35-2"></span>5 Проложите кабель дисплея через направляющие на блоке вентилятора.

- 1 Установите нижнюю крышку на место. См. раздел [«Установка нижней крышки»](#page-28-3)  [на стр. 29](#page-28-3).
- 2 Установите клавиатуру на место. См. раздел [«Замена клавиатуры» на стр. 26.](#page-25-3)
- 3 Установите на место жесткий диск. См. раздел [«Установка жесткого диска» на стр. 21.](#page-20-5)
- 4 Установите на место оптический дисковод. См. раздел [«Установка оптического дисковода»](#page-17-5)  [на стр. 18](#page-17-5).
- 5 Установите аккумулятор. См. раздел [«Замена аккумулятора» на стр. 12](#page-11-2).

# <span id="page-36-2"></span><span id="page-36-0"></span>Извлечение платы USB

ПРЕДУПРЕЖДЕНИЕ. Перед началом работы с внутренними компонентами компьютера прочитайте инструкции по технике безопасности, прилагаемые к компьютеру [«Перед работой с внутренними компонентами компьютера» на стр. 7.](#page-6-3) После завершения работ с внутренними компонентами компьютера следуйте инструкциям, приведенным в разделе [«После выполнения работ с внутренними компонентами компьютера» на](#page-8-1)  [стр. 9](#page-8-1). Дополнительные сведения по вопросам безопасности см. на веб-странице. посвященной соответствию нормативам: dell.com/regulatory\_compliance.

### <span id="page-36-1"></span>Предварительные действия

- 1 Извлеките аккумулятор. См. раздел [«Извлечение аккумулятора» на стр. 10.](#page-9-2)
- 2 Извлеките оптический дисковод в сборе. См. раздел [«Извлечение оптического](#page-15-4)  [дисковода» на стр. 16.](#page-15-4)
- 3 Извлеките жесткий диск в сборе. См. раздел [«Извлечение жесткого диска» на стр. 19.](#page-18-5)
- 4 Снимите клавиатуру. См. раздел [«Извлечение клавиатуры» на стр. 22.](#page-21-3)
- 5 Снимите нижнюю крышку. См. раздел [«Снятие нижней крышки» на стр. 27](#page-26-3).

- <span id="page-37-0"></span>Выверните винт, которым плата USB крепится к основанию компьютера.
- 2 Переверните USB-плату и снимите ленту с кабеля USB-платы.
- Приподнимите защелку и отсоедините кабель от USB%платы.
- Приподнимите плату USB и снимите ее с основания компьютера.

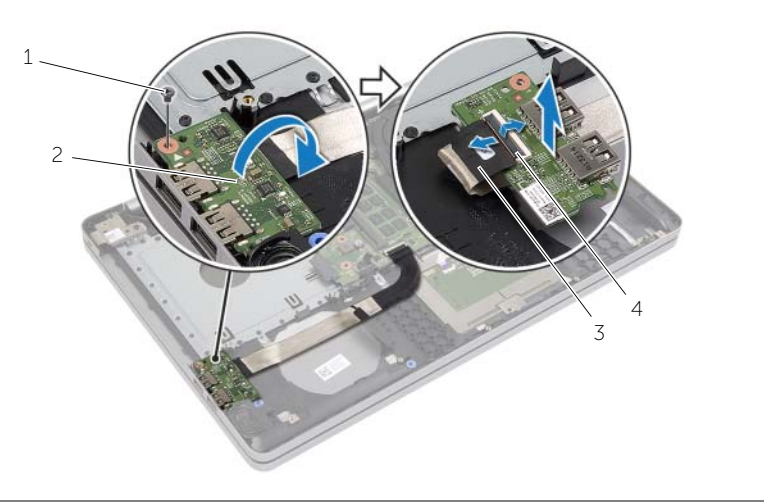

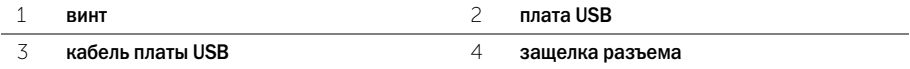

# <span id="page-38-3"></span><span id="page-38-0"></span>Установка платы USB

ПРЕДУПРЕЖДЕНИЕ. Перед началом работы с внутренними компонентами компьютера прочитайте инструкции по технике безопасности, прилагаемые к компьютеру [«Перед работой с внутренними компонентами компьютера» на стр. 7.](#page-6-3) После завершения работ с внутренними компонентами компьютера следуйте инструкциям, приведенным в разделе [«После выполнения работ с внутренними компонентами компьютера»](#page-8-1)  [на стр. 9](#page-8-1). Дополнительные сведения по вопросам безопасности см. на веб-странице, посвященной соответствию нормативам: dell.com/regulatory\_compliance.

### <span id="page-38-1"></span>Последовательность действий

- 1 Присоедините кабель к USB%плате и нажмите на защелку, чтобы зафиксировать кабель.
- 2 Наложите ленту на кабель USB-платы.
- 3 Используя направляющие штыри в корпусе компьютера, установите USB%плату в правильное положение.
- <span id="page-38-2"></span>4 Вверните обратно винт, которым плата USB крепится к основанию компьютера.

- 1 Установите нижнюю крышку на место. См. раздел [«Установка нижней крышки»](#page-28-3)  [на стр. 29](#page-28-3).
- 2 Установите клавиатуру на место. См. раздел [«Замена клавиатуры» на стр. 26.](#page-25-3)
- 3 Установите на место жесткий диск в сборе. См. раздел [«Установка жесткого диска»](#page-20-5)  [на стр. 21](#page-20-5).
- 4 Установите на место оптический дисковод в сборе. См. раздел [«Установка оптического](#page-17-5)  [дисковода» на стр. 18.](#page-17-5)
- 5 Установите аккумулятор. См. раздел [«Замена аккумулятора» на стр. 12](#page-11-2).

# <span id="page-39-3"></span><span id="page-39-0"></span>Извлечение динамиков

ПРЕДУПРЕЖДЕНИЕ. Перед началом работы с внутренними компонентами компьютера прочитайте инструкции по технике безопасности, прилагаемые к компьютеру [«Перед работой с внутренними компонентами компьютера» на стр. 7.](#page-6-3) После завершения работ с внутренними компонентами компьютера следуйте инструкциям, приведенным в разделе [«После выполнения работ с внутренними компонентами компьютера»](#page-8-1)  [на стр. 9](#page-8-1). Дополнительные сведения по вопросам безопасности см. на веб-странице, посвященной соответствию нормативам: dell.com/regulatory\_compliance.

### <span id="page-39-1"></span>Предварительные действия

- 1 Извлеките аккумулятор. См. раздел [«Извлечение аккумулятора» на стр. 10.](#page-9-2)
- 2 Снимите оптический дисковод. См. раздел [«Извлечение оптического дисковода» на стр. 16](#page-15-4).
- 3 Выньте жесткий диск. См. раздел [«Извлечение жесткого диска» на стр. 19](#page-18-5).
- 4 Снимите нижнюю крышку. См. раздел [«Снятие нижней крышки» на стр. 27](#page-26-3).
- <span id="page-39-2"></span>5 Снимите клавиатуру. См. раздел [«Извлечение клавиатуры» на стр. 22.](#page-21-3)

- 1 С помощью пластиковой палочки освободите выступы на правом динамике.
- 2 Запомните схему прокладки кабеля динамиков и извлеките его из направляющих.
- 3 Отсоедините от системной платы кабель динамика.
- 4 Приподнимите динамики и снимите их вместе с кабелем с основания компьютера.

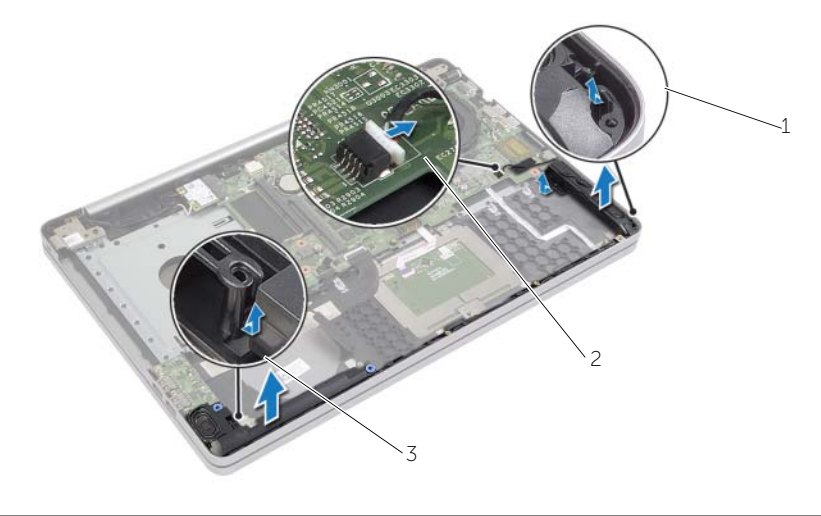

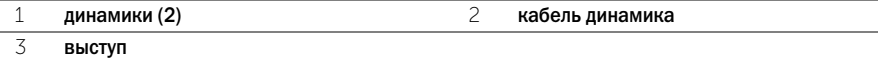

# <span id="page-40-3"></span><span id="page-40-0"></span>Установка динамиков

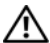

ПРЕДУПРЕЖДЕНИЕ. Перед началом работы с внутренними компонентами компьютера прочитайте инструкции по технике безопасности, прилагаемые к компьютеру [«Перед работой с внутренними компонентами компьютера» на стр. 7.](#page-6-3) После завершения работ с внутренними компонентами компьютера следуйте инструкциям, приведенным в разделе [«После выполнения работ с внутренними компонентами компьютера»](#page-8-1)  [на стр. 9](#page-8-1). Дополнительные сведения по вопросам безопасности см. на веб-странице, посвященной соответствию нормативам: dell.com/regulatory\_compliance.

# <span id="page-40-1"></span>Последовательность действий

- 1 Для правильной установки динамиков используйте направляющие штыри в корпусе компьютера.
- 2 Проложите кабель динамика через направляющие в основании корпуса компьютера.
- <span id="page-40-2"></span>3 Подсоедините кабель динамика к системной плате.

- 1 Установите нижнюю крышку на место. См. раздел [«Установка нижней крышки»](#page-28-3)  [на стр. 29](#page-28-3).
- 2 Установите клавиатуру на место. См. раздел [«Замена клавиатуры» на стр. 26.](#page-25-3)
- 3 Установите на место оптический дисковод. См. раздел [«Установка оптического дисковода»](#page-17-5)  [на стр. 18](#page-17-5).
- 4 Установите на место жесткий диск. См. раздел [«Установка жесткого диска» на стр. 21.](#page-20-5)
- 5 Установите аккумулятор. См. раздел [«Замена аккумулятора» на стр. 12](#page-11-2).

# <span id="page-41-2"></span><span id="page-41-0"></span>Извлечение системной платы

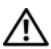

ПРЕДУПРЕЖДЕНИЕ. Перед началом работы с внутренними компонентами компьютера прочитайте инструкции по технике безопасности, прилагаемые к компьютеру [«Перед работой с внутренними компонентами компьютера» на стр. 7.](#page-6-3) После завершения работ с внутренними компонентами компьютера следуйте инструкциям, приведенным в разделе [«После выполнения работ с внутренними компонентами компьютера»](#page-8-1)  [на стр. 9](#page-8-1). Дополнительные сведения по вопросам безопасности см. на веб-странице, посвященной соответствию нормативам: dell.com/regulatory\_compliance.

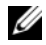

ПРИМЕЧАНИЕ. Метка обслуживания компьютера находится на системной плате. После замены системной платы необходимо указать номер метки обслуживания в настройках системы.

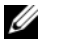

ПРИМЕЧАНИЕ. Перед отключением кабелей от системной платы запомните расположение разъемов, чтобы правильно подключить их после замены системной платы.

# <span id="page-41-1"></span>Предварительные действия

- 1 Извлеките аккумулятор. См. раздел [«Извлечение аккумулятора» на стр. 10.](#page-9-2)
- 2 Снимите модули памяти. См. раздел [«Извлечение модуля \(или модулей\) памяти»](#page-12-3)  [на стр. 13](#page-12-3).
- 3 Извлеките оптический дисковод в сборе. См. раздел [«Извлечение оптического дисковода»](#page-15-4)  [на стр. 16](#page-15-4).
- 4 Извлеките жесткий диск в сборе. См. раздел [«Извлечение жесткого диска» на стр. 19.](#page-18-5)
- 5 Снимите клавиатуру. См. раздел [«Извлечение клавиатуры» на стр. 22.](#page-21-3)
- 6 Снимите нижнюю крышку. См. раздел [«Снятие нижней крышки» на стр. 27](#page-26-3).
- 7 Извлеките плату беспроводной сети. См. раздел [«Извлечение платы беспроводной](#page-31-3)  [связи» на стр. 32](#page-31-3).
- 8 Снимите плату USB. См. раздел [«Извлечение платы USB» на стр. 37.](#page-36-2)
- 9 Снимите блок радиатора. См. раздел [«Снятие блока радиатора» на стр. 34](#page-33-3).
- 10 Извлеките батарейку типа «таблетка». См. раздел [«Извлечение батареи типа «таблетка»»](#page-29-3)  [на стр. 30](#page-29-3).

# <span id="page-42-0"></span>Последовательность действий

- Переверните компьютер и снимите крышку дисплея.
- Приподнимите защелку и отсоедините кабель панели индикаторов.
- Приподнимите защелку и отсоедините кабель сенсорной панели.
- Приподнимите защелку и отсоедините кабель кнопки питания.

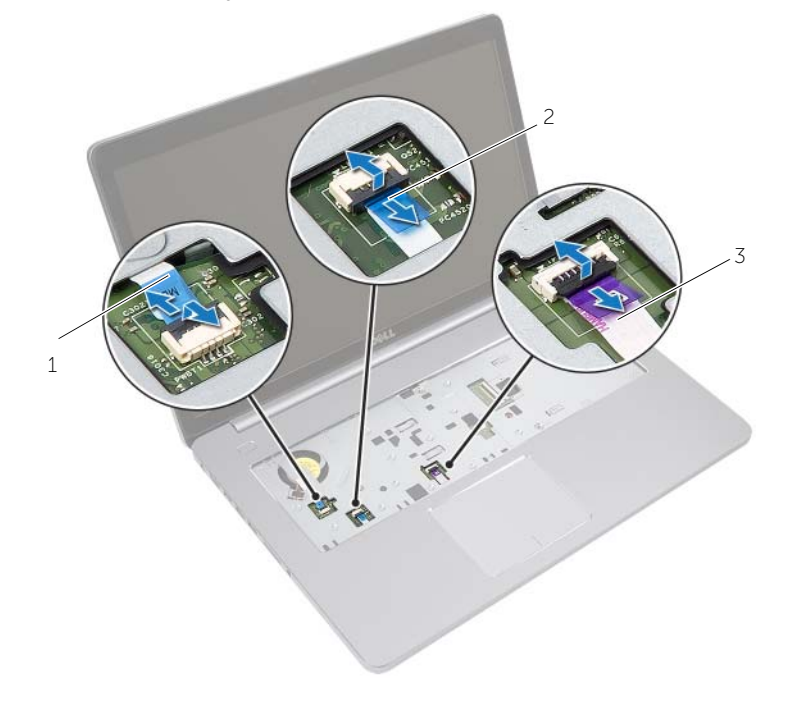

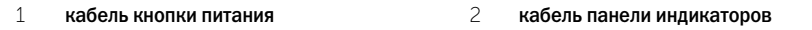

кабель сенсорной панели

- Переверните компьютер.
- 6 Снимите ленту кабеля USB-платы.
- 7 Приподнимите защелку разъема и с помощью язычка отсоедините кабель USB-платы от системной платы.
- Отсоедините от системной платы кабель динамика.
- Отсоедините кабель жесткого диска от системной платы.
- Отсоедините кабель разъема адаптера питания от системной платы.
- Отсоедините кабель камеры от системной платы.

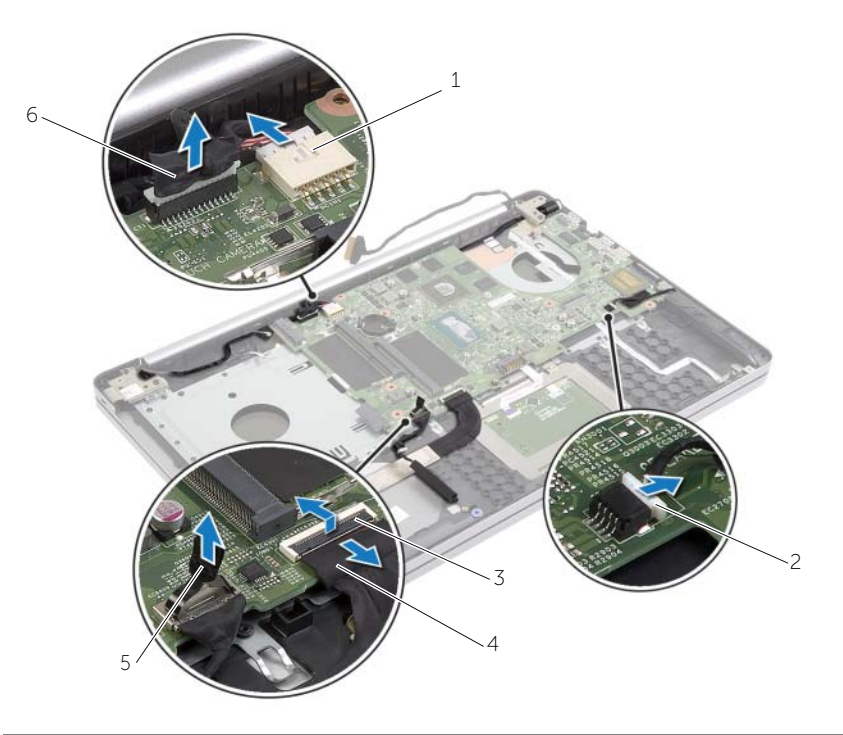

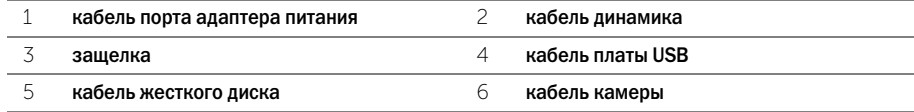

- Выверните винт, который крепит системную плату к корпусу компьютера.
- Приподнимите системную плату под углом 45° и извлеките ее порты из слотов на корпусе компьютера.
- Приподнимите системную плату в сборе и снимите ее с корпуса компьютера.

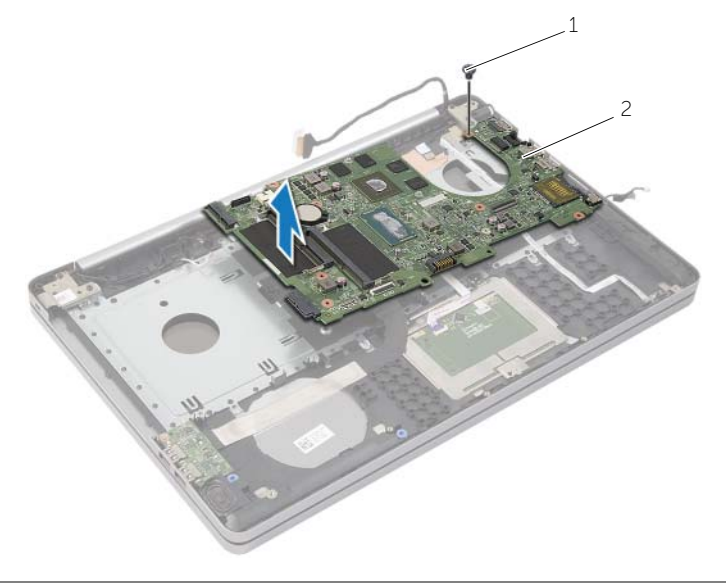

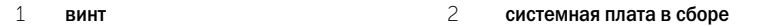

# <span id="page-45-2"></span><span id="page-45-0"></span>Установка системной платы

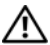

ПРЕДУПРЕЖДЕНИЕ. Перед началом работы с внутренними компонентами компьютера прочитайте инструкции по технике безопасности, прилагаемые к компьютеру [«Перед работой с внутренними компонентами компьютера» на стр. 7.](#page-6-3) После завершения работ с внутренними компонентами компьютера следуйте инструкциям, приведенным в разделе [«После выполнения работ с внутренними компонентами компьютера»](#page-8-1)  [на стр. 9](#page-8-1). Дополнительные сведения по вопросам безопасности см. на веб-странице, посвященной соответствию нормативам: dell.com/regulatory\_compliance.

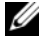

ПРИМЕЧАНИЕ. Метка обслуживания компьютера находится на системной плате. Необходимо ввести метку обслуживания компьютера в программе настройки системы после замены системной платы.

- <span id="page-45-1"></span>1 Совместите порты системной платы со слотами корпуса компьютера и установите ее.
- 2 Совместите винтовое отверстие на системной плате с винтовым отверстием в корпусе компьютера.
- 3 Закрутите винт, которым системная плата крепится к корпусу компьютера.
- 4 Подсоедините кабель камеры к разъему на системной плате.
- 5 Подсоедините кабель разъема адаптера питания к системной плате.
- 6 Подсоедините кабель жесткого диска к соответствующему разъему.
- 7 Подсоедините кабель динамика к системной плате.
- 8 Вставьте кабель USB-платы в соответствующий разъем и нажмите на защелку разъема. чтобы зафиксировать кабель.
- 9 Наложите ленту на кабель USB-платы.
- 10 Переверните компьютер.
- 11 Подсоедините кабель кнопки питания к корпусу компьютера.
- 12 Подсоедините кабель сенсорной панели к корпусу компьютера.
- 13 Подсоедините кабель панели индикаторов к корпусу компьютера.

- <span id="page-46-0"></span>1 Установите батарейку типа «таблетка». См. раздел [«Замена батареи типа «таблетка»»](#page-30-3)  [на стр. 31](#page-30-3).
- 2 Установите блок вентилятора и радиатора процессора. См. раздел [«Установка блока](#page-35-3)  [радиатора» на стр. 36](#page-35-3).
- 3 Установите на место плату USB. См. раздел [«Установка платы USB» на стр. 39.](#page-38-3)
- 4 Установите на место плату беспроводной сети. См. раздел [«Установка платы](#page-32-3)  [беспроводной связи» на стр. 33.](#page-32-3)
- 5 Установите нижнюю крышку на место. См. раздел [«Установка нижней крышки» на стр. 29.](#page-28-3)
- 6 Установите клавиатуру на место. См. раздел [«Замена клавиатуры» на стр. 26.](#page-25-3)
- 7 Установите на место жесткий диск в сборе. См. раздел [«Установка жесткого диска»](#page-20-5)  [на стр. 21](#page-20-5).
- 8 Установите на место оптический дисковод в сборе. См. раздел [«Установка оптического](#page-17-5)  [дисковода» на стр. 18.](#page-17-5)
- 9 Установите на место модули памяти. См. раздел [«Установка модуля \(или модулей\)](#page-14-3)  [памяти» на стр. 15.](#page-14-3)
- 10 Установите аккумулятор. См. раздел [«Замена аккумулятора» на стр. 12](#page-11-2).

# <span id="page-47-2"></span><span id="page-47-0"></span>Извлечение упора для рук

ПРЕДУПРЕЖДЕНИЕ. Перед началом работы с внутренними компонентами компьютера прочитайте инструкции по технике безопасности, прилагаемые к компьютеру [«Перед работой с внутренними компонентами компьютера» на стр. 7.](#page-6-3) После завершения работ с внутренними компонентами компьютера следуйте инструкциям, приведенным в разделе [«После выполнения работ с внутренними компонентами компьютера»](#page-8-1)  [на стр. 9](#page-8-1). Дополнительные сведения по вопросам безопасности см. на веб-странице, посвященной соответствию нормативам: dell.com/regulatory\_compliance.

### <span id="page-47-1"></span>Предварительные действия

- 1 Извлеките аккумулятор. См. раздел [«Извлечение аккумулятора» на стр. 10.](#page-9-2)
- 2 Снимите модули памяти. См. раздел [«Извлечение модуля \(или модулей\) памяти»](#page-12-3)  [на стр. 13](#page-12-3).
- 3 Извлеките оптический дисковод в сборе. См. раздел [«Извлечение оптического дисковода»](#page-15-4)  [на стр. 16](#page-15-4).
- 4 Извлеките жесткий диск в сборе. См. раздел [«Извлечение жесткого диска» на стр. 19.](#page-18-5)
- 5 Снимите клавиатуру. См. раздел [«Извлечение клавиатуры» на стр. 22.](#page-21-3)
- 6 Снимите нижнюю крышку. См. раздел [«Снятие нижней крышки» на стр. 27](#page-26-3).
- 7 Извлеките плату беспроводной сети. См. раздел [«Извлечение платы беспроводной](#page-31-3)  [связи» на стр. 32](#page-31-3).
- 8 Снимите плату USB. См. раздел [«Извлечение платы USB» на стр. 37.](#page-36-2)
- 9 Снимите блок радиатора. См. раздел [«Снятие блока радиатора» на стр. 34](#page-33-3).
- 10 Извлеките батарею типа «таблетка». См. раздел [«Извлечение батареи типа «таблетка»»](#page-29-3)  [на стр. 30](#page-29-3).
- 11 Извлеките динамики. См. раздел [«Извлечение динамиков» на стр. 40](#page-39-3).
- 12 Снимите системную плату. См. раздел [«Извлечение системной платы» на стр. 42.](#page-41-2)
- 13 Извлеките разъем адаптера питания. См. раздел [«Снятие порта адаптера питания»](#page-57-2)  [на стр. 58](#page-57-2).

# <span id="page-48-0"></span>Последовательность действий

- Запомните, как уложены кабели камеры и антенны, и извлеките их из направляющих на упоре для рук в сборе.
- Выверните винты, которыми шарниры дисплея крепятся к упору для рук в сборе.

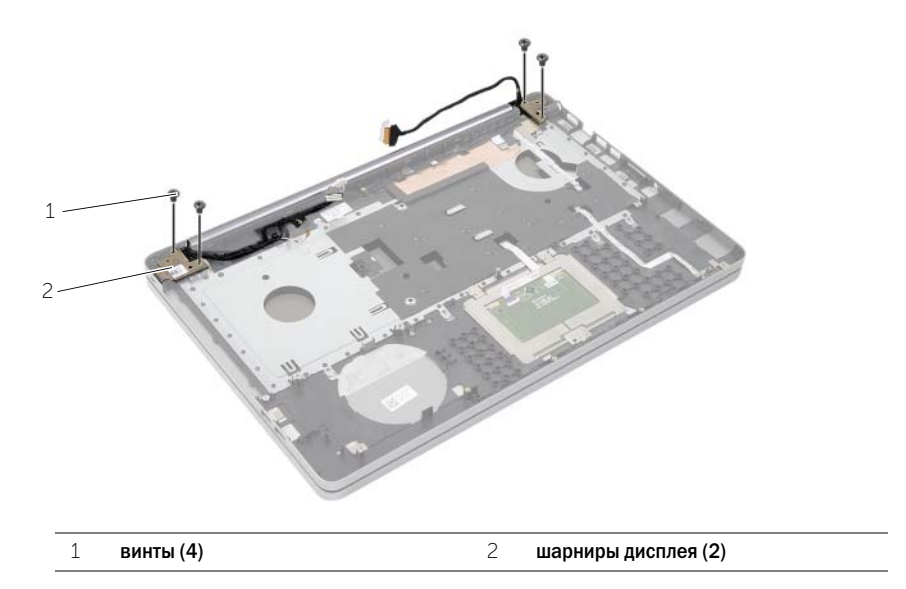

Приподнимите упор для рук в сборе и снимите его с дисплея в сборе.

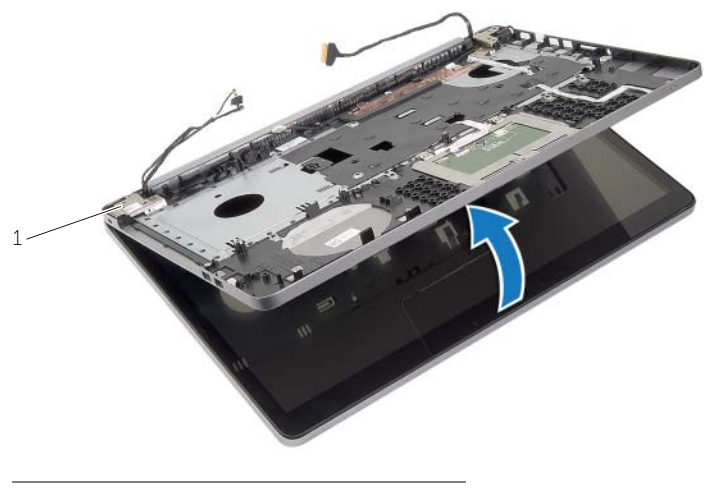

4 Аккуратно приподнимите и высвободите выступы на упоре для рук в сборе из слотов на корпусе компьютера.

ВНИМАНИЕ. Отделите упор для рук от дисплея в сборе, соблюдая осторожность, чтобы не повредить дисплей в сборе.

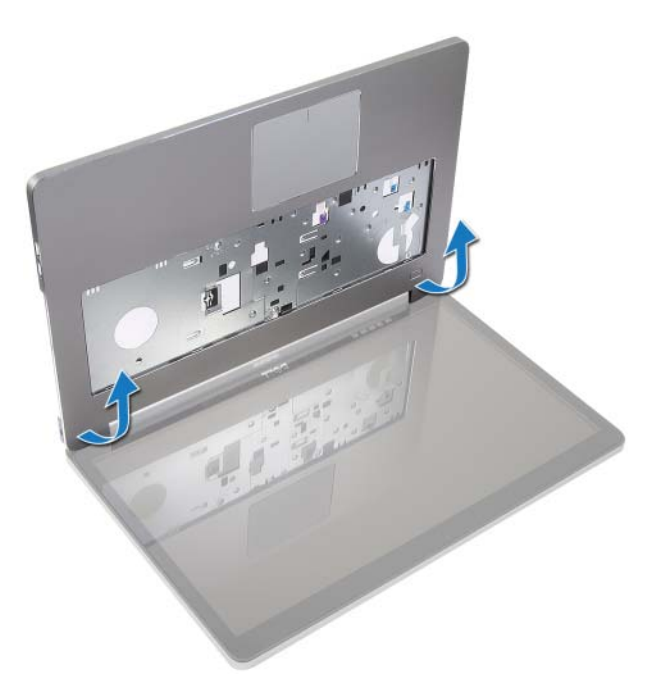

- 5 Приподнимите упор для рук и снимите его с основания компьютера.
- 6 Снимите кабель USB-платы с упора для рук.
- 7 Запомните, как уложен кабель жесткого диска, и извлеките его из направляющих на упоре для рук.

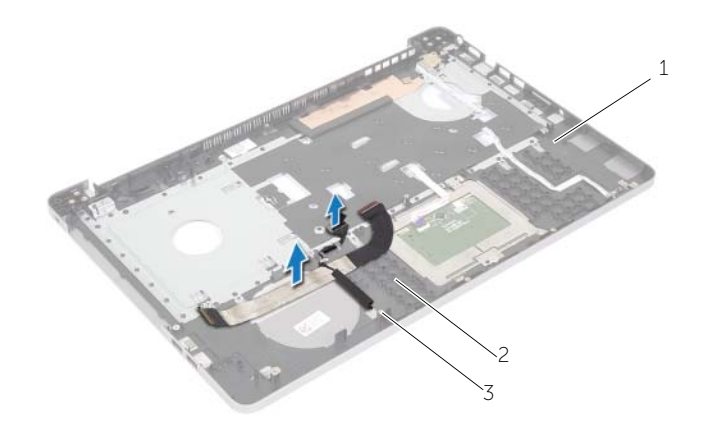

![](_page_50_Picture_40.jpeg)

![](_page_50_Picture_2.jpeg)

подставка для рук

# <span id="page-51-3"></span><span id="page-51-0"></span>Установка упора для рук

ПРЕДУПРЕЖДЕНИЕ. Перед началом работы с внутренними компонентами компьютера прочитайте инструкции по технике безопасности, прилагаемые к компьютеру [«Перед работой с внутренними компонентами компьютера» на стр. 7.](#page-6-3) После завершения работ с внутренними компонентами компьютера следуйте инструкциям, приведенным в разделе [«После выполнения работ с внутренними компонентами компьютера»](#page-8-1)  [на стр. 9](#page-8-1). Дополнительные сведения по вопросам безопасности см. на веб-странице, посвященной соответствию нормативам: dell.com/regulatory\_compliance.

### <span id="page-51-1"></span>Последовательность действий

- 1 Проложите кабель жесткого диска по направляющим на упоре для рук в сборе.
- 2 Подключите кабель USB-платы к разъему, расположенному на упоре для рук в сборе.
- 3 Совместите слоты корпуса компьютера с выступами на упоре для рук в сборе.
- 4 Надавливая на края до щелчка, установите и закройте упор для рук в сборе.
- 5 Закрутите винты крепления дисплея в сборе к упору для рук в сборе.
- <span id="page-51-2"></span>6 Проложите кабели камеры и антенны по направляющим на упоре для рук в сборе.

- 1 Установите разъем адаптера питания. См. раздел [«Установка на место порта адаптера](#page-59-3)  [питания» на стр. 60.](#page-59-3)
- 2 Установите на место системную плату. См. раздел [«Установка системной платы»](#page-45-2)  [на стр. 46](#page-45-2).
- 3 Установите динамики. См. раздел [«Установка динамиков» на стр. 41.](#page-40-3)
- 4 Установите батарею типа «таблетка». См. раздел [«Замена батареи типа «таблетка»»](#page-30-3)  [на стр. 31](#page-30-3).
- 5 Установите на место блок радиатора. См. раздел [«Установка блока радиатора» на стр. 36](#page-35-3).
- 6 Установите на место плату USB. См. раздел [«Установка платы USB» на стр. 39.](#page-38-3)
- 7 Установите мини-плату беспроводной сети в сборе. См. раздел «Установка платы [беспроводной связи» на стр. 33.](#page-32-3)
- 8 Установите нижнюю крышку на место. См. раздел [«Установка нижней крышки» на стр. 29.](#page-28-3)
- 9 Установите клавиатуру на место. См. раздел [«Замена клавиатуры» на стр. 26.](#page-25-3)
- 10 Установите на место жесткий диск в сборе. См. раздел [«Установка жесткого диска»](#page-20-5)  [на стр. 21](#page-20-5).
- 11 Установите на место оптический дисковод в сборе. См. раздел [«Установка оптического](#page-17-5)  [дисковода» на стр. 18.](#page-17-5)
- 12 Установите на место модули памяти. См. раздел [«Установка модуля \(или модулей\)](#page-14-3)  [памяти» на стр. 15.](#page-14-3)
- 13 Установите аккумулятор. См. раздел [«Замена аккумулятора» на стр. 12](#page-11-2).
- 52 | Установка упора для рук

# <span id="page-52-3"></span><span id="page-52-0"></span>Снятие дисплея в сборе

ПРЕДУПРЕЖДЕНИЕ. Перед началом работы с внутренними компонентами компьютера прочитайте инструкции по технике безопасности, прилагаемые к компьютеру [«Перед работой с внутренними компонентами компьютера» на стр. 7.](#page-6-3) После завершения работ с внутренними компонентами компьютера следуйте инструкциям, приведенным в разделе [«После выполнения работ с внутренними компонентами компьютера» на](#page-8-1)  [стр. 9](#page-8-1). Дополнительные сведения по вопросам безопасности см. на веб-странице. посвященной соответствию нормативам: dell.com/regulatory\_compliance.

### <span id="page-52-1"></span>Предварительные действия

- 1 Извлеките аккумулятор. См. раздел [«Извлечение аккумулятора» на стр. 10.](#page-9-2)
- 2 Снимите клавиатуру. См. раздел [«Извлечение клавиатуры» на стр. 22.](#page-21-3)
- 3 Снимите нижнюю крышку. См. раздел [«Снятие нижней крышки» на стр. 27](#page-26-3).
- 4 Извлеките оптический дисковод в сборе. См. раздел [«Извлечение оптического](#page-15-4)  [дисковода» на стр. 16.](#page-15-4)
- 5 Извлеките жесткий диск в сборе. См. раздел [«Извлечение жесткого диска» на стр. 19.](#page-18-5)
- 6 Извлеките мини-плату беспроводной сети. См. раздел «Извлечение платы беспроводной [связи» на стр. 32](#page-31-3).

- <span id="page-52-2"></span>1 Отсоедините кабель дисплея от разъема на системной плате.
- 2 Снимите ленту кабеля USB-платы.
- 3 Приподнимите защелку разъема и с помощью язычка отсоедините кабель USB-платы от системной платы.
- 4 Отсоедините от системной платы кабель динамика.
- 5 Отсоедините кабель жесткого диска от системной платы.
- 6 Отсоедините кабель разъема адаптера питания от системной платы.
- 7 Отсоедините кабель камеры от системной платы.
- 8 Выверните винт, который крепит системную плату к корпусу компьютера.
- Приподнимите системную плату под углом 45° и извлеките ее порты из слотов на корпусе компьютера.
- Приподнимите системную плату в сборе и снимите ее с корпуса компьютера.

![](_page_53_Picture_2.jpeg)

![](_page_53_Picture_67.jpeg)

- Запомните, как уложены кабели камеры и антенны, и извлеките их из направляющих на упоре для рук в сборе.
- Выверните винты, которыми шарниры дисплея крепятся к упору для рук в сборе.

![](_page_54_Picture_2.jpeg)

Приподнимите упор для рук в сборе и снимите с дисплея в сборе.

![](_page_54_Picture_4.jpeg)

- 14 Аккуратно приподнимите и высвободите выступы на упоре для рук в сборе из слотов на корпусе компьютера.
- $\triangle$ ВНИМАНИЕ. Отделите упор для рук от дисплея в сборе, соблюдая осторожность, чтобы не повредить дисплей в сборе.

![](_page_55_Picture_2.jpeg)

15 Сдвиньте и приподнимите упор для рук в сборе и высвободите дисплей в сборе.

![](_page_55_Picture_4.jpeg)

# <span id="page-56-3"></span><span id="page-56-0"></span>Установка дисплея в сборе

 $\Lambda$  ПРЕДУПРЕЖДЕНИЕ. Перед началом работы с внутренними компонентами компьютера прочитайте инструкции по технике безопасности, прилагаемые к компьютеру [«Перед работой с внутренними компонентами компьютера» на стр. 7.](#page-6-3) После завершения работ с внутренними компонентами компьютера следуйте инструкциям, приведенным в разделе [«После выполнения работ с внутренними компонентами компьютера»](#page-8-1)  [на стр. 9](#page-8-1). Дополнительные сведения по вопросам безопасности см. на веб-странице, посвященной соответствию нормативам: dell.com/regulatory\_compliance.

### <span id="page-56-1"></span>Последовательность действий

- 1 Установите упор для рук в сборе на дисплей в сборе.
- 2 Совместите винтовые отверстия на упоре для рук в сборе с винтовыми отверстиями на шарнирах дисплея, а затем нажмите на шарниры дисплея для закрытия упора для рук в сборе.
- 3 Завинтите винты, которыми дисплей в сборе крепится к упору для рук в сборе.
- 4 Проложите кабели камеры и антенны по направляющим на упоре для рук в сборе.
- 5 Вставьте системную плату в сборе в корпус компьютера.
- 6 Закрутите винт крепления системной платы в сборе к корпусу компьютера.
- 7 Подсоедините кабель камеры к разъему на системной плате.
- 8 Подсоедините кабель разъема адаптера питания к системной плате.
- 9 Подсоедините кабель жесткого диска к разъему на системной плате.
- 10 Подсоедините кабель динамика к системной плате.
- 11 Вставьте кабель USB-платы в фиксатор разъема и подсоедините его к системной плате.
- 12 Наложите ленту на кабель USB-платы.
- <span id="page-56-2"></span>13 Подсоедините кабель дисплея к системной плате.

- 1 Установите мини-плату беспроводной сети в сборе. См. раздел «Установка платы [беспроводной связи» на стр. 33.](#page-32-3)
- 2 Установите нижнюю крышку на место. См. раздел [«Установка нижней крышки» на стр. 29.](#page-28-3)
- 3 Установите клавиатуру на место. См. раздел [«Замена клавиатуры» на стр. 26.](#page-25-3)
- 4 Установите на место жесткий диск в сборе. См. раздел [«Установка жесткого диска»](#page-20-5)  [на стр. 21](#page-20-5).
- 5 Установите на место оптический дисковод в сборе. См. раздел [«Установка оптического](#page-17-5)  [дисковода» на стр. 18.](#page-17-5)
- 6 Установите аккумулятор. См. раздел [«Замена аккумулятора» на стр. 12](#page-11-2).

# <span id="page-57-2"></span><span id="page-57-0"></span>Снятие порта адаптера питания

 $\hat{\mathcal{M}}$  ПРЕДУПРЕЖДЕНИЕ. Перед началом работы с внутренними компонентами компьютера прочитайте инструкции по технике безопасности, прилагаемые к компьютеру [«Перед работой с внутренними компонентами компьютера» на стр. 7.](#page-6-3) После завершения работ с внутренними компонентами компьютера следуйте инструкциям, приведенным в разделе [«После выполнения работ с внутренними компонентами компьютера»](#page-8-1)  [на стр. 9](#page-8-1). Дополнительные сведения по вопросам безопасности см. на веб-странице, посвященной соответствию нормативам: dell.com/regulatory\_compliance.

# <span id="page-57-1"></span>Предварительные действия

- 1 Извлеките аккумулятор. См. раздел [«Извлечение аккумулятора» на стр. 10.](#page-9-2)
- 2 Извлеките оптический дисковод в сборе. См. раздел [«Извлечение оптического](#page-15-4)  [дисковода» на стр. 16.](#page-15-4)
- 3 Извлеките жесткий диск в сборе. См. раздел [«Извлечение жесткого диска» на стр. 19.](#page-18-5)
- 4 Снимите нижнюю крышку. См. раздел [«Снятие нижней крышки» на стр. 27](#page-26-3).
- 5 Извлеките модули памяти. См. раздел [«Извлечение модуля \(или модулей\) памяти»](#page-12-3)  [на стр. 13](#page-12-3).
- 6 Снимите клавиатуру. См. раздел [«Извлечение клавиатуры» на стр. 22.](#page-21-3)
- 7 Снимите упор для рук. См. раздел [«Извлечение упора для рук» на стр. 48](#page-47-2).
- 8 Извлеките мини-плату беспроводной сети. См. раздел «Извлечение платы беспроводной [связи» на стр. 32](#page-31-3).
- 9 Снимите системную плату. См. раздел [«Извлечение системной платы» на стр. 42.](#page-41-2)
- 10 Снимите дисплей в сборе. См. раздел [«Снятие дисплея в сборе» на стр. 53.](#page-52-3)

- <span id="page-58-0"></span>Высвободите кабель разъема адаптера питания из направляющей корпуса компьютера.
- Выкрутите винт крепления разъема адаптера питания к корпусу.
- Приподнимите порт адаптера питания вместе с кабелем и извлеките его из корпуса компьютера.

![](_page_58_Picture_4.jpeg)

![](_page_58_Picture_64.jpeg)

# <span id="page-59-3"></span><span id="page-59-0"></span>Установка на место порта адаптера питания

 $\Lambda$  ПРЕДУПРЕЖДЕНИЕ. Перед началом работы с внутренними компонентами компьютера прочитайте инструкции по технике безопасности, прилагаемые к компьютеру [«Перед работой с внутренними компонентами компьютера» на стр. 7.](#page-6-3) После завершения работ с внутренними компонентами компьютера следуйте инструкциям, приведенным в разделе [«После выполнения работ с внутренними компонентами компьютера»](#page-8-1)  [на стр. 9](#page-8-1). Дополнительные сведения по вопросам безопасности см. на веб-странице, посвященной соответствию нормативам: dell.com/regulatory\_compliance.

### <span id="page-59-1"></span>Последовательность действий

- 1 Установите порт адаптера питания в соответствующее положение.
- 2 Заверните винт, которым разъем адаптера питания крепится к корпусу компьютера.
- <span id="page-59-2"></span>3 Проложите кабель порта адаптера питания по направляющим в корпусе компьютера.

- 1 Установите на место дисплей в сборе. См. раздел [«Установка дисплея в сборе» на стр. 57.](#page-56-3)
- 2 Установите на место системную плату. См. раздел [«Установка системной платы»](#page-45-2)  [на стр. 46](#page-45-2).
- 3 Установите на место мини-плату беспроводной сети. См. раздел «Установка платы [беспроводной связи» на стр. 33.](#page-32-3)
- 4 Установите на место упор для рук. См. раздел [«Установка упора для рук» на стр. 52.](#page-51-3)
- 5 Установите клавиатуру на место. См. раздел [«Замена клавиатуры» на стр. 26.](#page-25-3)
- 6 Установите нижнюю крышку на место. См. раздел [«Установка нижней крышки»](#page-28-3)  [на стр. 29](#page-28-3).
- 7 Установите на место оптический дисковод в сборе. См. раздел [«Установка оптического](#page-17-5)  [дисковода» на стр. 18.](#page-17-5)
- 8 Установите жесткий диск в сборе. См. раздел [«Установка жесткого диска» на стр. 21](#page-20-5).
- 9 Установите аккумулятор. См. раздел [«Замена аккумулятора» на стр. 12](#page-11-2).

# <span id="page-60-0"></span>Перепрограммирование BIOS

При наличии обновления или после замены системной платы может потребоваться перепрограммирование (обновление) BIOS. Чтобы перепрограммировать BIOS, выполните следующее.

- 1 Включите компьютер.
- 2 Перейдите на веб-узел dell.com/support.
- 3 Если у вас есть метка обслуживания компьютера, введите ее и нажмите Отправить. Если метки у вас нет, нажмите Определить метку обслуживания, чтобы разрешить автоопределение метки.

![](_page_60_Picture_5.jpeg)

ПРИМЕЧАНИЕ. Если автоматически метку обслуживания определить невозможно, выберите продукт из представленных категорий.

- 4 Нажмите Драйверы и данные для загрузки.
- 5 Выберите операционную систему, установленную на вашем компьютере, из раскрывающегося списка Операционная система.
- 6 Нажмите BIOS.
- 7 Нажмите Загрузить файл, чтобы загрузить последнюю версию BIOS для вашего компьютера.
- 8 На следующей странице выберите Загрузка одного файла и нажмите Продолжить.
- 9 Сохраните файл и по завершении загрузки перейдите в папку, в которой вы сохранили файл обновления BIOS.
- 10 Дважды щелкните значок файла обновления BIOS и следуйте указаниям на экране.